**Bedienungsanleitung Operating Instructions**

# **MAVOLOG 10L/ 10N/ 10S MAVOLOG 10L/ 10N/ 10S**<br>
Netzanalysator 3-349-062-15

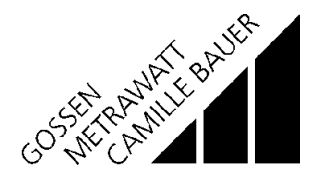

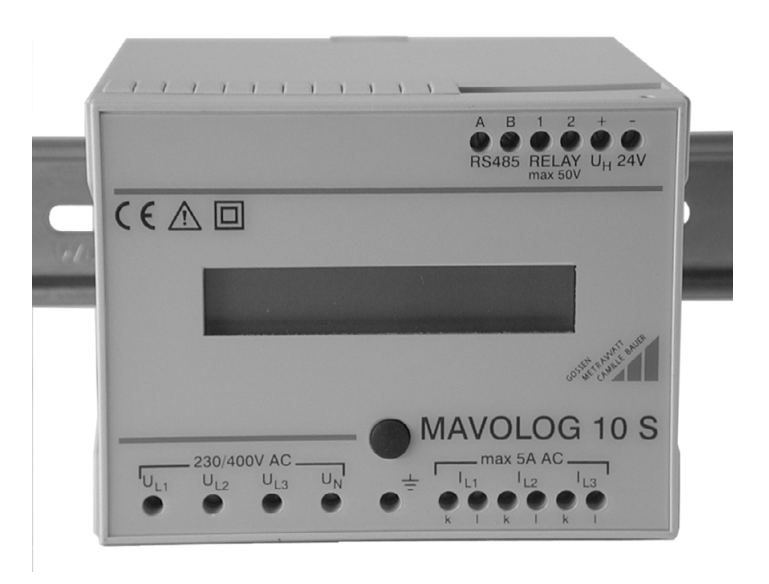

### **Inhalt**

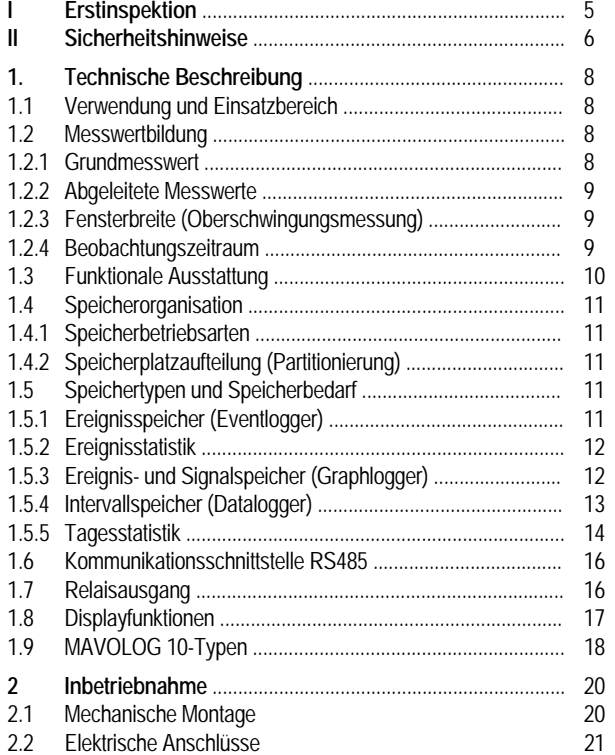

#### GOSSEN-METRAWATT GMBHH  $_{3}$

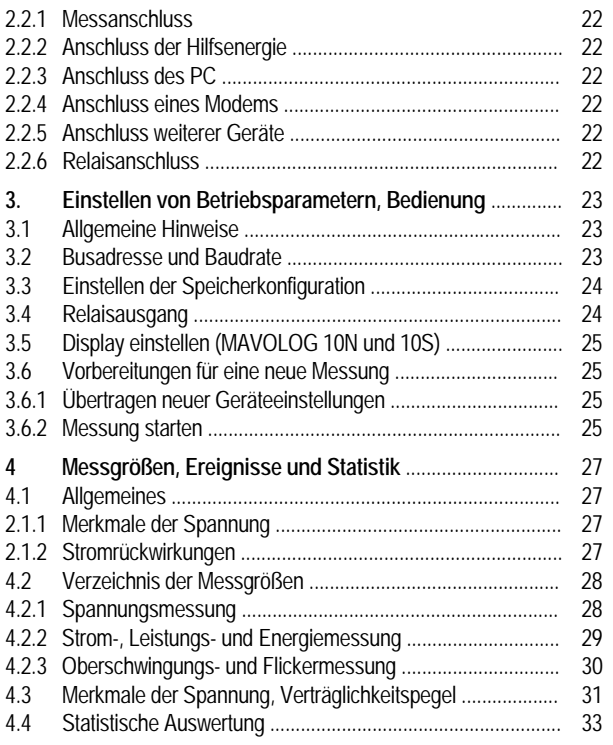

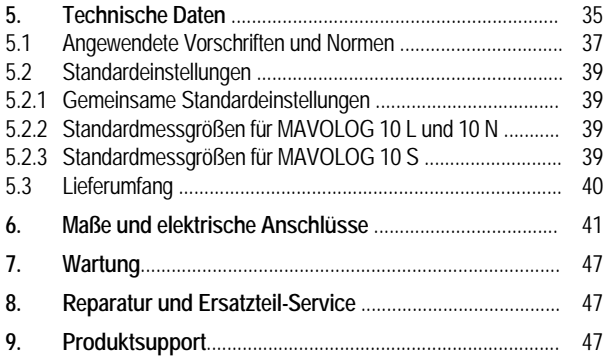

#### **I. Erstinspektion**

Prüfen Sie Gerät und mitgeliefertes Zubehör sofort nach Erhalt auf Vollständigkeit und Unversehrtheit:

#### **Auspacken**

Außer der üblichen Sorgfalt beim Umgang mit elektronischen Geräten ist keine besondere Sorgfalt erforderlich.

Die Transportverpackung ist aus wiederverwertbarem Material und gewährleistet einen für gewöhnliche Transportbeanspruchung ausreichenden Schutz. Verwenden Sie im Falle einer Wiederverpackung äquivalentes Verpackungsmaterial.

## **Sichtprüfung**

Vergleichen Sie die auf Verpackung und/oder Gerät angebrachte Bestellnummer/Typenbezeichnung mit den Angaben auf den Lieferpapieren.

Stellen Sie fest, ob alle Zubehörteile geliefert wurden.

Untersuchen Sie Verpackung, Gerät und Zubehör auf eventuelle Transportschäden.

#### **Reklamationen**

Falls Beschädigungen festgestellt werden, reklamieren Sie unverzüglich beim Transporteur (Verpackung aufbewahren). Bei sonstigen Mängeln oder im Falle einer Reparatur des Gerätes benachrichtigen Sie bitte unsere für Sie zuständige Vertretung oder wenden Sie sich direkt an unsere Serviceabteilung (Adresse auf der letzten Umschlagseite).

# **II Sicherheitshinweise**

Der MAVOLOG 10 L/N/S wurde entsprechend den Sicherheitsbestimmungen IEC 61010-1/EN 61010-/-VDE 0411 T1 als Gerät der Schutzklasse II gebaut und geprüft. Bei bestimmungsgemäßer Verwendung sind sowohl die Sicherheit der bedienenden Personen als auch die desGerätes gewährleistet. Die Sicherheit ist jedoch nicht garantiert, wenn die Geräte unsachgemäß bedient oder unachtsam behandelt werden.

Um den sicherheitstechnisch einwandfreien Zustand zuerhalten und die gefahrlose Verwendung sicherzustellen, ist es unerlässlich, die in dieser Bedienungsanleitung enthaltenen Sicherheitshinweise zu befolgen:

#### **WARNUNG!**

Ein Bedienungshinweis, eine praktische Anwendung usw., mit diesem Hinweis muss unbedingt eingehalten werden, um den Sicherheitsschutz des Gerätes zu erhalten und eine Verletzung von Personen zu vermeiden.

#### **ACHTUNG!**

Ein Bedienungshinweis, eine praktische Anwendung usw., mit diesem Hinweis muss unbedingt eingehalten werden, um eine Beschädigung des Gerätes zu vermeiden und den korrekten Betrieb zu gewährleisten.

#### **WARNUNG 1**

Das Gerät darf nur von Personen in Betrieb gesetzt werden, die in der Lage sind, Berührungsgefahren zu erkennen und Sicherheitsvorkehrungen zu treffen.

Berührungsgefahr besteht überall dort, wo Spannungen auftreten können, die größer sind als 30Veff.

#### **WARNUNG 2**

Wenn Installationen bzw. Messungen durchgeführt werden, bei denen Berührungsgefahr besteht, ist es zu vermeiden, alleine zu arbeiten. In diesem Fall ist eine zweite Personhinzuzuziehen.

#### **WARNUNG 3**

Das maximal zulässige Potential der Strom / Spannungseingänge beträgt beim Anschluss an Stromkreise der

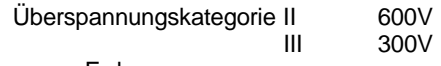

gegen Erde.

# **WARNUNG 4**

Es ist unbedingt darauf zu achten daß die Messeingänge nicht mehr als zulässig überlastet werden. Die maximal zulässigen Anschlusswerte betragen:

- an den Spannungsmesseingängen jeweils 600V
- an den Strommesseingängen jeweils 7A
- an Hilfsspannungsanschlüssen  $U_H$  36VDC

#### **WARNUNG 5**

In Stromkreisen mit Koronaentladung (Hochspannung) dürfen mit diesem Gerät keine Messungen durchgeführt werden.

#### **WARNUNG 6**

Besondere Vorsicht ist geboten, wenn Messungen in HF-Stromkreisen durchgeführt werden. Dort können gefährliche Mischspannungen vorhanden sein.

#### **WARNUNG 7**

Es ist unbedingt damit zu rechnen, dass an Messobjekten (z.B. an defekten Geräten) unvorhergesehene Spannungen auftreten können. Kondensatoren können z.B. gefährlich geladen sein.

#### **WARNUNG 8**

Messungen bei feuchten Umgebungsbedingungen sind nicht zulässig.

#### **WARNUNG 9**

Die Zuleitungen sind in einwandfreiem Zustand zu halten, z.B. unbeschädigte Isolation, keine Unterbrechung in Leitungen und Steckern usw.

#### **WARNUNG 10**

Wenn angenommen werden muss, dass das Gerät nicht mehr gefahrlos verwendet werden kann, muss es außer Betrieb gesetzt und gegen unabsichtlichen Einsatz gesichert werden.

Mit einer gefahrlosen Verwendung kann nicht mehr gerechnet werden,

- wenn das Gerät sichtbare Beschädigungen aufweist,
- wenn das Gerät nicht mehr arbeitet,
- nach schweren Transportbeanspruchungen.

#### **WARNUNG 11**

Beim Öffnen des Gerätes können spannungsführende Teile freigelegt werden. Vor einer Instandsetzung, einem Austausch von Teilen oder einem Abgleich muss das Gerät vom Messkreis getrennt werden. Wenn eine Reparatur oder ein Abgleich am geöffneten Gerät unter Spannung unvermeidlich ist, so darf dies nur durch eine Fachkraft geschehen, die mit den damit verbundenen Gefahren vertraut ist.

# **1 Technische Beschreibung**

# **1.1 Verwendung und Einsatzbereich**

Die Netzanalysatoren MAVOLOG 10L / 10N / 10S wurden vornehmlich für die Überwachung der Qualität der elektrischen Energieversorgung (Spannungsqualität) in Dreiphasen-Wechselstromnetzen beliebiger Belastung konzipiert. Gleichzeitig bieten sie die Möglichkeit, die Momentanwerte der verfügbaren Messgrößen in bestimmten Zeitintervallen zu registrieren (Schreiber-Funktion). Mit den zusätzlichen Stromeingängen (MAVOLOG 10S) stehen weiters die Messparameter zur Analyse von Stromrückwirkungen sowie die für die Stromverrechnung erforderlichen Periodenwerte zur Verfügung.

Das Aufgabengebiet reicht von der Erfassung und Aufzeichnung von Netzmessgrößen über die Erkennung und Bewertung von Schwankungen in der Energieversorgung bis zur Analyse und Registrierung des Energieverbrauches.

Im Anwendungsfeld "Prüfung von Merkmalen der Spannung in elektrischen Energieversorgungsnetzen" (Spannungsqualität) sind Prüfzeiten vorgesehen, die sich über mehrere Tage und Wochen erstrecken, in zunehmendem Maße ist ein Dauereinsatz vorgesehen. Einige Merkmale müssen zusätzlich an verschiedenen Orten eines Versorgungsgebietes gleichzeitig gemessen werden. Die Geräte sind daher im Aufbaugehäuse lieferbar. Sie können wahlweise auf einer Wandtafel befestigt oder auf eine Hustschiene aufgeschnappt werden.

# **1.2 Messwertbildung**

# **1.2.1 Grundmesswert**

Die DIN 40110-1/94 definiert den Effektivwert einer Spannung wie folgt:

$$
U = \sqrt{\frac{1}{T} \int_0^T u^2} dt
$$

T: Periodendauer

- u: Spannungssignalverlauf
- U: Effektivwert der Spannung

Entsprechendes gilt für den Strom I.

Der Spannungssignalverlauf (u) wird mit einer Frequenz von 6,4 kHz abgetastet, digitalisiert und das Quadrat gebildet. Die Integration wird mit einem digitalen Tiefpassfilter mit einer Grundfrequenz von 35 Hz durchgeführt. Der Ausgangswert des digitalen Filters wird alle 10 ms ermittelt. Die Wurzel davon stellt den Effektivwert im 10 msec-Intervall dar und wird für allenachfolgenden Messwertbildungen verwendet.

# **1.2.2. Abgeleitete Messwerte**

### **Momentanwert (1-Sekunden-Mittelwert)**

Der Momentanwert wird über das Zeitintervall von 1 Sekundegebildet, das ist der Mittelwert über 100 aufeinanderfolgende 10-ms-Intervalle bei 50 Hz (50 Perioden).

#### **10-Sekunden-Mittelwert**

Über die kontinuierlich und lückenlos erfasstenMomentanwerte wird im Zeitintervall von 10 Sekunden derMittelwert gebildet.

#### **10-Minuten-Mittelwert**

Das Zeitintervall für den 10-Minuten-Mittelwert beträgt 10 Minuten, das sind 30000 Perioden bei 50 Hz.

#### **Kollektive Leistung**

Für den Augenblickswert der kollektiven Leistung (Drehstromleistung) gilt nach DIN 40110-2/ 96:

$$
P_{\Sigma}(t) = \sum_{\mu=1}^{n} P_{\mu}(t) = \sum_{\mu=1}^{n} u_{\mu 0} i_{\mu} = \sum_{\mu=1}^{n} u_{\mu n} i_{\mu}
$$

Für das Dreiphasennetz werden nach DIN 40110-2 96 die "kollektiven Größen" wie folgt ermittelt:

$$
I_{\Sigma} = \sqrt{\sum_{\mu=1}^{3} I_{\mu}^{2}}
$$
 and  $U_{\Sigma} = \sqrt{\sum_{\mu=1}^{3} U_{\mu 0}^{2}}$ 

Daraus wird die kollektive Scheinleistung definiert:

$$
S_{\Sigma}=U_{\Sigma}I_{\Sigma}.
$$

#### GOSSEN-METRAWATT GMBHende and the second second second second second second second second second second second second second second <br>Proposition of the second second second second second second second second second second second second second

#### **Intervallenergie**

Zur Berechnung der Intervallenergie und der daraus resultierenden Periodenleistung wird die jeweils in 15 Minuten verbrauchte Energie kumuliert und gespeichert. Über die Software METRAwin für MAVOLOG 10 und PC.doc-ACCESS(siehe gesondertes Lieferprogramm) lassen sich daraus auch andere zwischen Energieversorgern und Energieverbrauchern vereinbarte Messperioden berechnen (z. B. 30 Minuten).

**Hinweis**: Eine Synchronisation mit dem periodischen EVU-Takt ist in der aktuellen Ausführung des MAVOLOG 10 nicht möglich.

# **1.2.3 Fensterbreite (Oberschwingungsmessung)**

Zur Oberschwingungsmessung wird bei quasisynchroner Abtastung über ein Fenster mit einer Breite von 8 Grundschwingungsperioden die schnelle Fourier-Transformation (FFT) in Abständen von 3 Sekunden ausgeführt. Die Messung ist für quasi-stationäre Oberschwingungen vorgesehen, gemäß der Norm EN 61000-4-7.

# **1.2.4 Beobachtungszeitraum**

Der Grund-Beobachtungszeitraum ist ein Tagesintervall (24 Stunden-Intervall). Es beginnt um 00:00 Uhr und endet am gleichen Tag um 24:00 Uhr. Weitere für statistische Zwecke erforderliche Zeiträume (z.B. Wochenzeitraum für Auswertungen nach EN 50160) werden über die Software METRAwin 10 für MAVOLOG 10 berechnet. Sämtliche Intervalle, also auch Teilintervalle, können bei entsprechender Speicherkonfiguration gespeichert werden.

**Hinweis**: Beginn und Ende des Beobachtungszeitraumes werden nach Übertragung der Messdaten über die PC-Software ausgewählt. Damit können die Daten für die Auswertung verschiedener nationaler und internationaler normativer Vorgaben verwendet werden.

# **1.3 Funktionale Ausstattung**

#### **Messen**

Die Spannungs- und Stromsignale werden durch quasisimultanes Abtasten mit 6,4 kHz erfasst.

Der Anschluss der vier Spannungseingänge UL1, UL2, UL3 und N erfolgt direkt an das Niederspannungsnetz. Für die Schutzerde ist ein eigener Anschluss vorhanden. Das Gerät ist serienmäßig mit den Spannungsmessbereichen 100V und 400V ausgestattet.

Für die Stromeingänge (MAVOLOG 10S) stehen die Messbereiche 5A oder 1A zur Verfügung. Die Stromanpassung ist über geeignete Stromwandler X/1A oder X/5A (in Ausnahmefällen Zangenstromwandler mit Stromausgang, X/1A) möglich. Die Messbereiche (Spannung/Strom) werden über die Software METRAwin 10 für MAVOLOG 10 eingestellt.

#### **Berechnen**

Aus den Abtastwerten werden die Grundmessgröße und die abgeleiteten Messgrößen als Effektivwerte, Extremwerte und Mittelwerte berechnet.

#### **Anzeigen**

Bis zu 10 Messgrößen können numerisch auf dem integrierten Display dargestellt werden (MAVOLOG 10N und 10S).

#### **Speichern**

Die relevanten Messdaten werden im internen Speicher abgelegt. Der Speicher ist so organisiert, dass Intervallmessdaten, Ereignisse und Statistikdaten gleichzeitig im jeweiligen Speichersegment gespeichert werden können.

#### **Kommunikation**

Über die eingebaute Schnittstelle (RS485) und die PC-Software METRAwin 10 für MAVOLOG 10 (siehe lieferbares Zubehör) werden Einstellungen vorgenommen und die Daten auf den Rechner (PC) ausgelesen.

# **Überwachen**

Ereignisse können über den programmierbaren und als Sammelalarm wirkenden Alarmausgang (Relais-Kontakt) signalisiert werden.

#### **1.4 Speicherorganisation**

#### **1.4.1 Speicherbetriebsarten**

Im internen Speicher mit einer Speichertiefe von 640K Byte (320K Worte) werden die Daten in 10 Blöcken von je 32K Worten abgelegt. Zwei Speicherbetriebsarten sind möglich:

- *RING-Modus (Durchlaufspeicher, First-in-first-out):* Wenn die Speicherkapazität voll ausgenützt ist, wird der mit den ältesten Daten gefüllte 32K Worte-Speicherblock gelöscht und dann von den aktuellen Daten überschrieben. Ausnahme siehe1.5.2. Ereignisstatistik.

- *STOP-Modus: (Überschreibschutzspeicher):* Die Daten bleiben erhalten, wenn die Speicherkapazität voll ausgenützt ist. In diesem Fall müssen die im Speicher vorhandenen Daten über die Software METRAwin 10 für MAVOLOG 10 gelöscht werden.

# **1.4.2 Speicherplatzaufteilung (Partitionierung)**

Der Speicher kann als Ereignisspeicher (Eventlogger), Signalspeicher (Graphlogger) und Intervallspeicher (Intervallogger) konfiguriert werden.

Folgende Speicherplatzaufteilungen sind möglich (Angabe in Worten):

- (1) 320K Ereignisspeicher
- (2) 320K Ereignis / Signalspeicher
- (3) 320K Intervallspeicher
- (4) 160K Intervall- + 160k Ereignisspeicher
- (5) 160K Intervall- + 160k Ereignis/Signalspeicher

#### GOSSEN-METRAWATT GMBH

Aus den verfügbaren Messgrößen und Auswertungen (Datenpunkten) können maximal 40 gleichzeitig zur Aufzeichnung ausgewählt werden. Die Auswahl wird über die Software METRAwin 10 für MAVOLOG 10 vorgenommen.

**Hinweis:** Der gleichzeitige Betrieb im RING-Modus und STOP-Modus ist möglich. So kann z.B. in der Speicherfunktion (4) der Eventspeicher im STOP-Modus betrieben werden, während der Intervallspeicher im RING-Modus läuft. Die Einstellung erfolgt über die Software METRAwin 10 für MAVOLOG 10.

## **1.5 Speichertypen und Speicherbedarf**

**1.5.1 Ereignisspeicher (Eventlogger)**

Ereignisse sind einzelne, zeitlich nicht vorhersehbare Schwankungen von Messsignalen, die vorgegebene Grenzwerte bzw. Verträglichkeitspegel überschreiten.

In den EMV-Normen werden zu jedem Merkmal der Spannung und des Stromes definierte Grenzwerte bzw. Verträglichkeitspegel angegeben (siehe 4.3 "Merkmale der Spannung, Verträglichkeitspegel"). Der im DSP (digitaler Signal Prozessor) nach normativen Anforderungen berechnete Messwert (10sec-Mittelwert, Momentanwert, 10min-Mittelwert) wird mit den Grenzwerten verglichen. Eine Überschreitung löst automatisch eine Registrierung aus.

Die numerische Aufzeichnung enthält folgende Informationen:

- Beginn-Datum mit Uhrzeit (hh:mm:ss,xxx)
- Phase, in der das Ereignis aufgetreten ist
- Fehlerart (Merkmal)
- Extremwert (Minimum, Maximum)

Je Ereignis werden 6 Worte benötigt. Für die Aufzeichnung von 500 Ereignissen im Wochenintervall sind daher 3K Worte erforderlich. Bei Betrieb als Ereignisspeicher können über 53.000 Ereignisse gespeichert werden.

**Hinweis 1**: Bei reiner Aufzeichnung von Ereignissen, wie nach EN 50160 gefordert, ist der Speicherbedarf sehr gering. Für diese Hauptanwendung wurde der Speicher ausgelegt.

**Hinweis 2**: Der Ereignisspeicher ist die Grundlage für alle weiteren Analysen. Er beinhaltet sämtliche Daten, die für statistische Auswertungen erforderlich sind. Mit der Software METRAwin 10 für MAVOLOG 10 können die auf den PCübertragenen Daten für verschiedene normative Vorgaben weiter aufbereitet werden. So kann z. B. eine Fehlerstatistik sowohl nach EN 50160 (Wochenstatistik) als auch gemäß verschiedener Industrienormen (Tages- Monats- und Jahresstatistik) zusammengestellt werden.

**Hinweis 3:** Transienten können nicht erfasst werden.Rückschlüsse sind jedoch möglich, wenn eine Grenzwertüberschreitung des 10ms-Effektivwertes vorliegt und der zeitliche Verlauf der 10-ms-Effektivwerte rund um dasEreignis gespeichert wurde (Signalspeicher). Zwischenharmonische Spannungen (Signalspannungen) werden derzeit nicht erfasst.

# **1.5.2 Ereignisstatistik**

In der Ereignisstatistik werden Anzahl und Dauer aller Ereignisse zusammengefasst, die ab dem letzten manuellen Rücksetzten aufgetreten sind (z. B. Anzahl von Spannungseinbrüchen und -unterbrechungen, Frequenzabweichungen, Hilfsspannungsunterbrechungen etc, sowie die Gesamtzeit der aufgetretenen Ereignisse).

**Hinweis**:

# **1.5.3 Ereignis / Signalspeicher (Graphlogger)**

In dieser Funktion wird der zeitliche Verlauf der 10-ms-Effektivwerte von Spannung und Strom bei Überschreiten eines vorgegebenen Grenzwertes aufgezeichnet.

Die Zeitdauer der Aufzeichnung ist auf 2 Sekunden je Ereignis begrenzt. Dafür sind 200 Worte pro Signalverlauf erforderlich, dazu kommen 6 Worte für die erforderlichen Informationen über das Ereignis (Beginnzeit/Datum, Art des Ereignisses und Endzeit/Datum). Die Triggerposition ist mit 25% Triggerverzögerung (Posttrigger) fest vorgegeben, sodass 25% Vorgeschichte und 75% Nachgeschichte aufgezeichnet werden.

Der gespeicherte Verlauf der 10 ms-Mittelwerte kann über die Software METRAwin 10 für MAVOLOG 10 auf den PCausgelesen und grafisch oder alphanumerisch weiter analysiert werden.

In der Speicherkonfiguration 320K Ereignis / Signalspeicher können mehr als 1500 Ereignisse als Signalverlauf und alphanumerisch gespeichert werden.

Ereignisse, die während und unmittelbar nach der Aufzeichnung eines aktuellen Ereignisses auftreten werden ignoriert bis der Bereitschaftszustand (standby position) wiederhergestellt ist. Bei knapp hintereinander auftretenden Ereignissen kann es daher vorkommen, dass zu einer alphanumerischen Aufzeichnung keine Aufzeichnung des Signalverlaufes erfolgt.

**Hinweis 1**: Der Signalspeicher bietet eine Analyse des Signalverlaufes von Spannung und Strom in der festen Auflösung von 10 ms. Es erfolgt keine Aufzeichnung des Signalverlaufes mit der Auflösung in der Abtastrate von 6,4 kHz. Transienten werden nicht erfasst.

**Hinweis 2**: Für die praktische Anwendung wird die Speicherkonfiguration 160K Intervallspeicher + 160K Ereignis / Signalspeicher empfohlen. Dabei ist die Aufzeichnung von mehr als 760 Ereignissen in grafischer und alphanumerischer Form möglich.

**Hinweis 3**: Der Signalspeicher ist nur in Kombination mit dem Ereignisspeicher verfügbar.

### **1.5.4 Intervallspeicher**

Eine Messreihe besteht aus der Menge aller Messpunkte einer Messung, die mit gleichen Messparametern und in gleichbleibenden Zeitabständen erfasst werden (Speicherintervall).

Die Aufzeichnung der Messwerte erfolgt in den wählbaren Zeitabständen von 1 / 10 Sekunden, 1 / 5 / 10 / 15 Minuten bzw. 1 oder 24 Stunden  $1$ ). Sie erfolgt unbeeinflusst von zeitlich nicht vorhersehbaren Ereignissen. Der aufgezeichnete Messwert entspricht dem unmittelbar vor Ende jedes Speicherintervalls erfassten Messwert.

Gestartet wird eine Messreihe unmittelbar nach Aktivierung der Aufzeichnung über die Software METRAwin 10 für MAVOLOG 10. Die vor Messbeginn gespeicherten Messpunkte können vor der Aktivierung über die Software gelöscht werden.

Der in jedem Speicherintervall erfasste Messwert ist abhängig von der gewählten bzw. vorgegebenen Messart:

- Effektivwerte (*norm*) werden unmittelbar am Ende jedes Speicherintervalls erfasst und gespeichert.
- Extremwerte (Maxima/*maX*; Minima/**miN**) werden durch laufenden Vergleich von aktuellem Momentanwert und dem im laufenden Speicherintervall aufgetretenen Höchstwert ermittelt und festgehalten. Der höchste innerhalb jedes Speicherintervalls aufgetretene Messwert wird am Ende jedes Speicherintervalls gespeichert.
- Mittelwerte (*avG*) werden über das Mittelungszeitintervall gebildet und am Ende jedes Speicherintervalls gespeichert.

 $1$ , 1 / 10 Sekunden und 5 Minuten ab Firmwareversion 2.00

Für jeden zu einer bestimmten Zeit abgelegten Datenpunkt ist ein Wort erforderlich. Der Speicherbedarf für 40 Datenpunkte ist daher 40 Worte pro Messzeitpunkt. Zusätzlich wird bei jedem Start und Stop des Speichers sowie bei Hilfsspannungsausfall eine Kopfzeile mit 7 Worten benötigt.

Beispiel: Messung mit 40 Datenpunkten Speicherintervall 10 Minuten Messzeitraum 1 Woche

Speicherbedarf:

 $40 \times 7 \times 24 \times 6 = 40.320$  Worte.

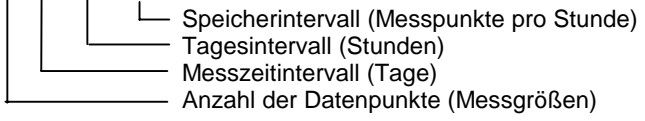

Dazu kommt die Kopfzeile mit 7 Worten.

Bei Betrieb als 10-Minuten-Intervallspeicher gemäß EN 50160 können 40 gleichzeitig erfasste Messgrößen über einen Zeitraum von 7,9 Wochen aufgezeichnet werden.

**Hinweis 1**: Für eine kontinuierliche, lückenlose Aufzeichnung von Mittelwerten und Effektivwerten (Effektivwerte, Extremwerte) muss das Speicherintervall entsprechend dem Intervall gewählt werden, über das der Mittelwert zu bilden ist. Für die Registrierung aller 10-Minuten-Mittelwerte gemäß EN 50160 ist das Speicherintervall auf 10 Minuten einzustellen. Die Synchronisation der Beginnzeiten zwischen Speicherintervall und Messintervall erfolgt automatisch.

**Hinweis 2**: Datenpunkte deren Messintervall vom gewählten Speicherintervall abweicht, werden mit jenem Messwert aufgezeichnet, der unmittelbar vor Ende jedes Speicherintervalls erkannt wurde (z. B. Momentanwerte für Maxima und Minima im 10-Minuten-Intervall)

# **1.5.5 Tagesstatistik**

Die Tagesstatistik wird jeweils für den letzten vollständigen Tag erstellt. Hier werden die am Vortag der laufenden Messung aufgetretenen Ereignisse wie folgt festgehalten:

- Höchstwerte der innerhalb der Grenzwerte bzw.Verträglichkeitspegel liegenden Werte. Davon werden 95% der Werte bzw. der Zeit zur Auswertung herangezogen:
	- Unterspannung- Tageswert
	- Überspannung- Tageswert
	- Nullüberspannung-Tageswert
	- Spannungsasymmetrie-Tageswert
	- Flicker-Tageswert
	- Tageshöchstwert jeder Oberschwingung
- Tagesanzahl der
	- Spannungsunterbrechungen
	- Spannungseinbrüche
- Tagesmaxima für
	- Strom in jeder Phase (MAVOLOG 10 S)
	- Wirk-, Blind- und Scheinleistung (kollektiv)
- Energiezähler
- Wirk- und Blindarbeit seit letztem Rücksetzten

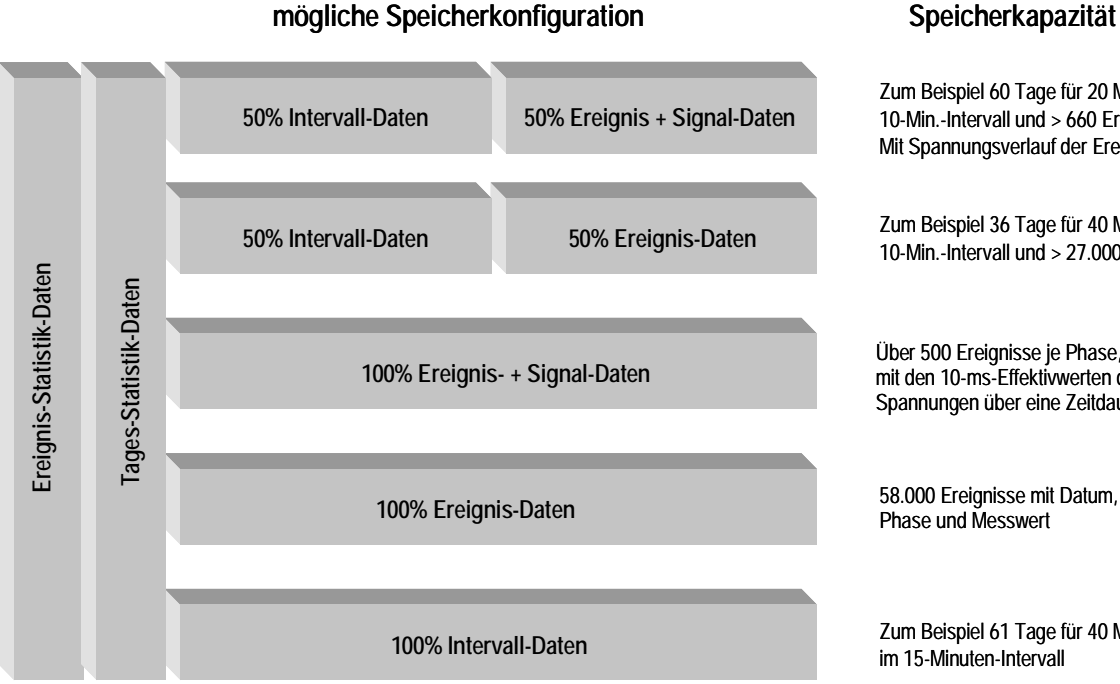

RING- oder STOP-Modus individuell für jeden Speichertyp

Zum Beispiel 60 Tage für 20 Messgrößen im 10-Min.-Intervall und > 660 Ereignisse jeweils Mit Spannungsverlauf der Ereignisphase

Zum Beispiel 36 Tage für 40 Messgrößen im 10-Min.-Intervall und > 27.000 Ereignisse

Über 500 Ereignisse je Phase, jeweils zusammen mit den 10-ms-Effektivwerten der drei Spannungen über eine Zeitdauer von 2 sec.

58.000 Ereignisse mit Datum, Zeit, Ereignisart, Phase und Messwert

Zum Beispiel 61 Tage für 40 Messgrößen im 15-Minuten-Intervall

### **1.6 Kommunikationsschnittstelle RS 485**

Die Datenkommunikation erfolgt über die eingebaute RS 485- Schnittstelle. Für Anwendungen, die mehrere Messstellen erfordern, werden die Geräte über den RS485 Feldbus vernetzt. An eine Busleitung können bis zu 32 Geräte verschiedener Typen und Konfiguration angeschlossen werden.

Bei größeren Anlagen werden schon aus Gründen der räumlichen Ausdehnung mehrere Busleitungen verlegt, die in Workstations zusammengefasst werden. Die Verbindung zwischen Workstations und Arbeitsplatz wird durch ein zweites Netzwerk (z. B. Ethernet-LAN) hergestellt. Dieser servicefreundliche Aufbau gewährleistet die Übersichtlichkeit sowie eine sichere Betriebsführung.

**Hinweis**: Bei Verwendung eines handelsüblichen Rechners ist normalerweise keine RS485-Schnittstelle verfügbar. Die Verbindung zwischen MAVOLOG 10 und dem Rechner wird daher über den im Lieferprogramm enthaltenen Schnittstellen-Konverter MAVOLOG PS/C hergestellt. Er dient gleichzeitig als Hilfsenergieversorgung für max. 5 Geräte verschiedener Konfiguration.

# **1.7 Relaisausgang**

Das eingebaute Relais dient zur Meldung von Überschreitungen vorgegebener Grenzwerte bzw. Verträglichkeitspegel. Der potentialfreie Relaiskontakt wirkt als Sammelalarm. Wenn eine der vorgegebenen Grenzen überschritten wird ist die Alarmbedingung erfüllt und das Relais wird aktiviert. Über die Software METRAWIN FÜR MAVOLOG10 können sowohl der Relaiskontakt als auch der Meldemodusprogrammiert werden.

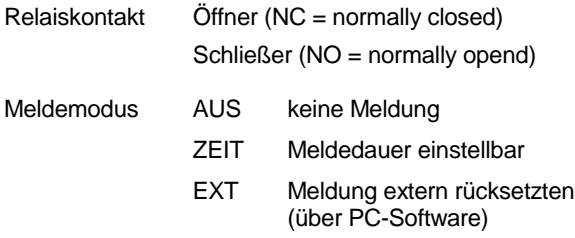

Als Sammelalarm wirken sämtliche Überschreitungen von Grenzwerten und Verträglichkeitspegel gemeinsam. Das erste aufgetretene Ereignis löst die Meldung aus. Weitere Meldungen werden ignoriert, bis das Relais wieder in den Bereitschaftszustand (standby position) zurückgekehrt ist. Eine selektive Meldung von Ereignissen, die verschiedenen Messgrößen zuzuordnen sind ist nicht möglich.

**Hinweis:** Ein Alarmzustand kann erst dann als solcher erkanntwerden, wenn zuvor alle überwachten Messgrößen innerhalb der vorgegebenen Toleranz gelegen sind!

Auch die kürzeste Alarmmeldung (z. B. Spannungseinbruch von 10 ms) wird gemeldet, jedoch mit der für das Relais typischen Zeitverzögerung von einigen 100 Millisekunden.

### **1.8 Displayfunktionen (MAVOLOG 10N und 10S)**

#### **Anzeige von Messgrößen**

Am Display (einzeilig, 12 Zeichen) können von den verfügbaren Messgrößen bis zu 10 in sukzessiver Reihenfolge dargestellt werden. Die Auswahl erfolgt über die Software METRAwin 10 für MAVOLOG 10 in Menü*Einstellen/Gerät/Display einstellen*.

Mit einem Tastenklick wird von der angezeigten Messgröße auf die nächste gewechselt.

#### **Anzeige Speicher aktiv**

Eine blinkende Marke links neben der Messgröße zeigt die Aufnahmebereitschaft an. Ist das Feld leer, werden keine Daten aufgenommen; der Speicher ist gestoppt.

#### **Anzeige der Messparameter**

Bei gedrückter Taste werden die Messparameter der Reihe nach angezeigt. Unter anderen können Programmversion, eingestellte Baudrate und Busadresse sowie die Seriennummer direkt abgelesen werden.

blinkt wenn Speicher aktiv ist

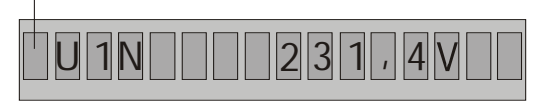

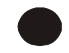

blinkt wenn Speicher aktiv ist

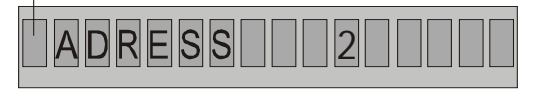

### **1.9 MAVOLOG-Typen MAVOLOG 10L**

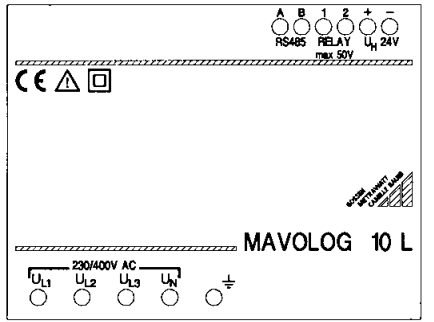

Die Ausführung MAVOLOG 10L ohne Stromeingänge und LC-Display dient als Prüfgerät für die Spannungsqualität und als Spannungsschreiber. Die Messwerte werden erfasst und zusammen mit den relevanten Auswertungen im internen Speicher abgelegt. Über das eingebaute Relais werden Überschreitungen von Grenzwerten und Verträglichkeitspegeln signalisiert. Programmierung, Datentransfer, Analyse und Dokumentation werden über die im Lieferprogramm enthaltene Software METRAwin 10 für MAVOLOG und PC.doc-Accessdurchgeführt.

**MAVOLOG 10N**

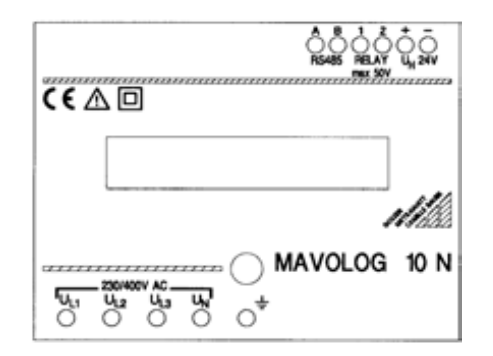

Der MAVOLOG 10N ist mit einem zusätzlichen LC-Display ausgerüstet. Damit eignet er sich auch zur Beobachtung von Messwerten vor Ort. Über die Drucktaste können die aktuellenWerte von max. 10 programmierbaren Messgrößen bzw. Auswertungen am LC-Display angezeigt werden. Bleibt die Taste gedrückt, erscheinen die programmierten Messparameter in sukzessiver Reihenfolge. Die weitere Ausführung entspricht der Type MAVOLOG 10L.

#### **MAVOLOG 10S**

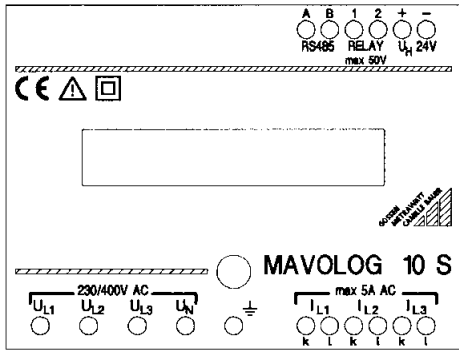

Der MAVOLOG 10S mit LC-Display und seinen zusätzlichen Stromeingängen repräsentiert ein universell verwendbares Netzmessgerät. Es dient gleichermaßen zur Registrierung des Verlaufes wesentlicher Netzmessgrößen (Strom-/ Spannungs-/ Leistungsschreiber), zur Prüfung von Merkmalen der Spannung (Spannungsqualität) und zur Energieerfassung. Die weitere Ausführung entspricht der Type MAVOLOG 10N

# **2. Inbetriebnahme**

**WARNUNG!** Inbetriebnahmearbeiten dürfen nur imspannungslosen Zustand der Anschlussleitungen erfolgen. Vor Arbeiten am Gerät sind die Messeingänge vom Netz zu trennen!

#### **2.1 Mechanische Montage**

Das Gehäuse ist als Aufbaugehäuse konzipiert. Die Montage erfolgt mit Hilfe eines Schnappfußes (im Lieferumfang enthaltenen) auf eine Tragschiene TS35 nach DIN EN 50022 oder direkt auf eine Montagetafel.

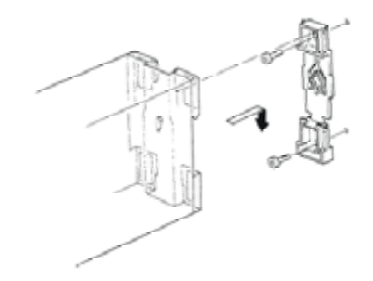

Montage als Wandbefestigung

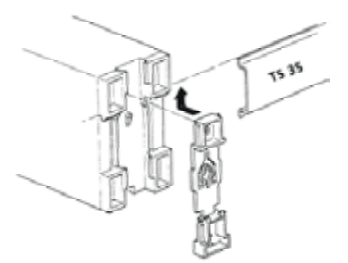

Montage als Schienenbefestigung

Zur Demontage ist der Schnappfuß mit einem geeigneten Werkzeug (Schraubendreher) zu entriegeln:

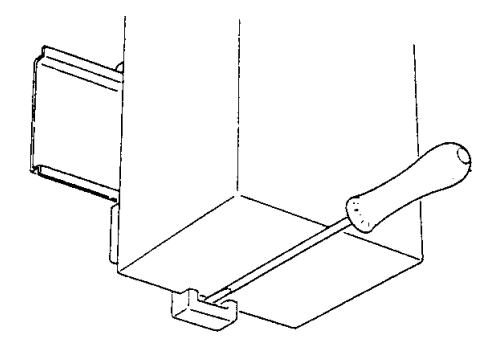

# **2.2 Elektrische Anschlüsse**

Sämtliche elektrischen Anschlüsse werden nach derMontage des Gerätes über die Klemmleisten auf der Oberund Unterseite hergestellt. Als Anschlusskabel eignen sich alle handelsüblichen als Schaltlitze, Schaltdraht, Steuerkabel, Messkabel etc bezeichneten Kabel mit einem Querschnitt bis zu 1mm<sup>2</sup>.

**Hinweis**: Für die Befestigung ist ein 3 mm-Schraubendreher zu verwenden. Zur Schonung der Frontplatte des Gerätes verwenden Sie den als Gerätezubehör mitgelieferten Schraubendreher. Handelsübliche Schraubendreher werdenkurz oberhalb der Klinge etwas breiter, sie passen nicht in das Führungsloch der Klemmenschraube und beschädigen die Frontplatte.

Die Kabelenden sind derart abzuisolieren, dass sie mit der Klemmschraube fest montiert werden können, andererseits dürfen keine unmittelbar berührungsgefährlichen Teile (z.B. Spannungsanschlüsse) frei zugänglich sein.

**Hinweis**: Vor Arbeiten am Gerät, die über die normale Bedienung (durchblättern des LCD-Displays) hinausgehen sind die Mess- und Versorgungsanschlüsse vom Gerät zu trennen.

# **2.2.1 Messanschluss**

Die Messanschlüsse werden über die auf der Frontplatte bezeichneten Spannungs- und Stromklemmen vorgenommen. Sie sind für einen Nennquerschnitt bis 2,5 mm<sup>2</sup> geeignet. Überzeugen Sie sich davon, dass der Nulleiteranschluss auch wirklich mit dem Nulleiter desNetzes verbunden wird! Andernfalls erhalten Sie eineFehlermeldung über eine erhöhte Nulleiterspannung.

# **2.2.2 Hilfsenergie**

Der Anschluss der Hilfsenergieversorgung beträgt nominell 24 V AC oder DC und wird über den im Lieferprogramm befindlichen Netzteil/Schnittstellenkonverter PCS-CPhergestellt. Bei AC-Versorgung ist das niedrigere Potential mit der Minus-Klemme zu verbinden. Werden mehrereGeräte von einem Netzteil versorgt, muss auf eine durchgehende Verdrahtungsanordnung geachtet werden ( immer an  $- u.s.w$ ).

Bei Verwendung eines Netzteiles anderer Hersteller ist auf die sichere elektrische Trennung zu achten

### .**2.2.3 Anschluss des PC**

Der Anschluss an den PC erfolgt über die RS485- Busleitung, Klemmen A und B, und weiter über den im Programm befindlichen Netzteil/Schnittstellenkonverter MAVOLOG PS/C.

# **2.2.4 Anschluss eines Modems**

Bei Datenkommunikation über ein Modem wird dieVerbindung über den PC, auf dem die Software installiert ist und ein an den PC angeschlossenes Modem aufgebaut. Auf der Seite des MAVOLOG 10 benötigen Sie ebenfalls ein Modem, das zwischen Telefonleitung und dem Schnittstellenkonverter MAVOLOG PS/C angeschlossen wird. Das Modem auf der Seite des MAVOLOG 10 muss vor dem Anschließen parametriert werden. Dafür werden die Baudrate des MAVOLOG 10 die Funktion "bei Anruf automatisch abheben und durchschalten" eingestellt. Eine ausführliche Anleitung enthält die Bedienungsanleitung zur Software PC.doc-ACCESS.

### **2.2.5 Anschluss weiterer Geräte**

Über den RS485-Feldbus in 2-Draht-Technik (verdrillt) können bis zu 32 Teilnehmer miteinander verbunden werden. AchtenSie auch hier auf den richtigen Anschluss (A immer mit A, B immer mit B verbinden u.s.w). Die maximale Leitungslänge beträgt ca. 1200m. Bei Zwischenschalten eines Busrepeaters ist ein wesentlich größerer Abstand zwischen den Teilnehmern möglich.

### **2.2.6 Relaisanschluss**

Der Relaisanschluss wird über den potentialfreien Kontakt hergestellt. Beachten Sie, dass die höchstzulässige Belastung am Relaiskontakt 50 V / 0,5 A beträgt!

# **3. Einstellen von Betriebsparametern, Bedienung**

# **3.1 Allgemeine Hinweise**

- Die Einstellung aller Parameter (Iratio, Uratio, Netzart, Messgrößen, Messbereiche, Speicherkonfiguration, Zuordnung des Alarmausganges etc.) erfolgt über die Software. Eine nähere Beschreibung finden Sie in der Bedienungsanleitung zu PC.doc-ACCESS.
- Die Drucktaste dient zum Anzeigen von bis zu 10 Messgrößen und Auswertungen vor Ort. Nach jedem Klick wechselt die angezeigte Messgröße bzw. Auswertung in sukzessiver Reihenfolge.
- Wird die Drucktaste länger als 3 Sekunden betätigt, werden die programmierten Messparameter in sukzessiver Reihenfolge angezeigt.
- Die Messdaten werden im internen Speicher entsprechend der gewählten Speicherkonfiguration abgelegt. Sie können zu jedem beliebigen Zeitpunkt über die RS485-Schnittstelle und den Schnittstellenkonverter auf den PC ausgelesen werden. Eine dauernde Verbindung zum Rechner ist daher nur für die Online-Meldung eines Ereignisses über den Alarmausgang erforderlich.
- Nach Aktivierung der Hilfsenergieversorgung wird eine Initialisierungsroutine gestartet. Bei Geräten mit LC-Display erscheinen die Messparameter daher erst nach einigen Sekunden.

# **3.2 Busadresse und Baudrate**

Werksseitig sind die Geräte mit der Adresse 2 und der Baudrate 19200 versehenen. Jedes in einem Bussystem arbeitende Gerät erhält eine eigene Busadresse. Vor der Integration in das Bussystem werden die Geräte wie folgt umprogrammiert:

- Lesen Sie das einzustellende Gerät über das Menü*Einstellen/Gerät/Suchen/Einlesen* in Ihrer Software auf denBildschirm ein. Gegebenenfalls ist es erforderlich, die Kommunikationsdaten Com. Port (com 1 oder com 2), Baudrate (9200) und Geräteadresse (2) einzustellen.
- Wählen Sie im Menü *Adressliste* die gewünschte Einstellungen für die Geräteadresse aus. Die möglichen Adressen sind im Fenster *Adressliste* angegeben.
- Mit einem Klick auf *OK* im Fenster Geräteadresse einstellenwird die neu zugewiesene Adresse sofort an das Gerät gesendet.
- Ebenso wird die Baudrate im Menü *Baudrate/Baud Rateändern* auf die im Bussystem verwendete Baudrate eingestellt. Auch hier wird die neu zugewiesene Baudrate nach einem Klick auf *ja* sofort an das Gerät gesendet.
- Binden Sie das Gerät nach den obigen Einstellungen in das Bussystem ein.

**Hinweis**: Die Baudrate im Bussystem ist für alle Geräte gleich. Weitere Bedienungshinweise können der Bedienungsanleitung zur Software PC.doc.ACCESS entnommen werden.

**3.3 Einstellen der Speicherkonfiguration** Die Einstellung der Speicherkonfiguration erfolgt in mehreren

Schritten im Softwaremenü *Einstellen/Gerät/Speicher*. Sie beinhaltet die Einstellung der Speicherbetriebsart und der Speicherart. Eine nähere Beschreibung der Einstellschritte finden Sie in der Bedienungsanleitung PC.doc-ACCESS.

#### **Speicherbetriebsart**

Der Speicher kann im STOP-Modus und im RING-Modus betrieben werden. Die verschiedene Speicherfunktionen können gleichzeitig in verschiedenen Betriebsarten laufen. Es ist z.B. möglich, den Ereignisspeicher im STOP-Modus zu betreiben, während der Intervallspeicher im RING-Modus läuft.

# **Speicherplatzaufteilung**

Es gibt 5 Möglichkeiten, die Speicherkapazität auf die verfügbaren Speicherfunktionen Ereignisspeicher, Signalspeicher und Intervallspeicher aufzuteilen. Siehe dazu auch Kap. 1.4 "Speicherorganisation" und 1.5 "Speicherfunktionen".

### **Datenpunktliste**

Die Datenpunktliste enthält jene Messgrößen und Auswertungen, die je nach Speicherfunktion im Ereignisspeicher, Signalspeicher oder Intervallspeicher registriert werden.

Die Datenpunkte sind als Momentanwert (*norm*), Maximalwert (*max)*, Minimalwert *(min)* und als Mittelwert über das eingestellte Messintervall verfügbar. Es können bis zu 40 Datenpunkte gleichzeitig registriert werden.

**Hinweis 1**: Die Software METRAwin 10 für MAVOLOG 10 enthältein Verzeichnis, in dem vordefinierten Datenpunktlisten enthalten sind. Eine nähere Beschreibung der Einstellschritte finden Sie in der Bedienungsanleitung PC.doc-ACCESS.

**Hinweis 2**: Eine einmal gewählte Konfiguration bleibt auch dann erhalten, wenn der Speicherinhalt gelöscht wird. Umgekehrt wird der Speicherinhalt automatisch gelöscht, wenn die Speicherkonfiguration geändert wird.

# **3.4 Relaisausgang**

Das Relais wird im Softwaremenü *Einstellen/Gerät/Relais* inzwei Stufen programmiert:

#### **Relaiskontakt**

Der Relaiskontakt kann als Öffner (NC) oder Schließer (NO) definiert werden.

#### **Meldemodus**

Bei Auswahl des Meldemodus AUS ist das Relais nicht aktiv.Im Meldemodus ZEIT ist die Meldedauer zwischen 1 Sekundeund 65536 Sekunden einstellbar. Nach Ablauf dereingestellten Zeit entfällt die Meldung automatisch.

Im Meldemodus EXT ist die Meldedauer unbegrenzt. Eine Meldung muss über die Software rückgesetzt werden.

Eine nähere Beschreibung der Einstellschritte finden Sie in der Bedienungsanleitung PC.doc-ACCESS.

# **3.5 Display einstellen**

Die Auswahl der angezeigten Messgrößen erfolgt über die Software METRAwin 10 für MAVOLOG 10 in Menü*Einstellen/Gerät/Display einstellen*.

Bei aktiviertem Speicher blinkt die Marke im ersten Feld links des Displays.

Die Messparameter können bei gedrückter Taste jederzeit während des Betriebes abgelesen werden.

## **3.6 Vorbereitung für eine neue Messung**

Eine Messung gemäß normativer Richtlinien erstreckt sich über einen Zeitraum von einer Woche (EN 50160), bei stationären Qualitätsuntersuchungen ist ein unbegrenzter Zeitraum vorgesehen. Gemäß den verfügbaren Speicherfunktionen ist es möglich, die gespeicherten Messdaten nur teilweise zu löschen. Das ist für die Messparameter Statistik, Maxima/Minima und Zähler möglich.

Vor Start einer neuen Messung ist daher sicherzustellen, dass alle Messdaten gelöscht sind. Die Bedienschritte für gesamten Speicher löschen und Speicher teilweise löschen sind in der Bedienungsanleitung METRAwin 10 für MAVOLOG 10 beschrieben.

**Hinweis**: Der Inhalt im Statistikspeicher kann nur manuell gelöscht werden. Vergewissern Sie sich ob die Daten im Statistikspeicher für Langzeitaufnahmen gebraucht oder gelöscht werden.

# **3.6.1 Übertragen der Geräteeinstellungen**

Zum Übertragen der Geräteeinstellungen, zum Auslesen der Messdaten und für die Online-Funktion "Display anzeigen" muss das relevante Gerät über die Software METRAwin 10 fürMAVOLOG 10 auf den Bildschirm eingelesen werden (einloggen):

- Wählen Sie das gewünschte Gerät über die Geräteadresse aus.
- Lesen Sie das Gerät über das Menü*Einstellen/Gerät/Einlesen* (Software METRAwin für MAVOLOG 10) auf den Bildschirm ein.
- Überprüfen Sie vor dem Start einer Messung über die entsprechenden Softwaremenüs die folgenden Geräteeinstellungen:
- Busadresse
- Baudrate
- Speicherbetriebsart (STOP- oder Ringspeicher)
- Speicherart (Ereignis-, Signal-, Intervallspeicher)
- Liste der Datenpunkte
- Messart (Momentanwert, Min/Max, Mittelwert)
- Speicherintervall (für Netzqualität 10 Minuten)
- Relaiskontakt
- Meldemodus
- Uhrzeit
- Displayfunktionen

 Lesen Sie ev. erforderliche Änderungen bzw. alle Geräteeinstellungen über das Menü *an Gerät senden* in das Gerät ein.

**Hinweis**: Die Baudrate kann über das Menü*Einstellung/Baudrate/neue Baudrate* für alle Geräte gleichzeitig eingestellt werden.

**ACHTUNG!** Nach Übertragen der neuen Einstellungen und Löschen der Messdaten wird ein ev. im Speichermodus laufender Speicher gestoppt.

#### **3.6.2 Messung starten**

- Loggen Sie sich über die Geräteadresse in das relevante Gerät ein.
- Starten Sie nach Überprüfung der Geräteparameter eine neue Registrierung über das Menü *Gerät/Speicher/Starten* der Software METRAwin 10 für MAVOLOG 10.

# **4. Messgrößen, Ereignisse und Statistik**

# **4.1 Allgemeines**

Im MAVOLOG 10 ist eine den aktuellen Erfordernissenentsprechende Zusammenstellung von bis zu 40 Messgrößen und Messarten möglich. Die Auswahl erfolgt über die Software METRAwin 10 für MAVOLOG 10 im Menü*Gerät/Einstellen/DP-Liste*. So können z.B. für die gleiche Messgröße die Messarten Momentanwert, Maximum, Minimum, Mittelwert gleichzeitig definiert werden.

Die enge Wechselwirkung zwischen Erzeuger und Verbraucher von elektrischer Energie spiegelt sich in Umfang und Komplexität der internationalen und nationalen Normen sowie der EU-Richtlinien wieder. Neben der standardmäßigen Erfassung von Momentan- und Mittelwerten ist die lückenlose Berechnung der in den Normen für die elektromagnetische Verträglichkeit beschriebenen Merkmale der Elektrizitätsversorgung vorzunehmen und deren Messwert festzuhalten. (EN 50160, IEC 61000-ff bzw. EN 61000-ff, NRS 048 etc.).

Der erhebliche Anfall von Messdaten zwingt zur rationellen Verwendung der verfügbaren Speicherkapazität. Zur Erfüllung der normativen Richtlinien sind daher nur jene Messdaten zur Registrierung vorgesehen, die vorgeschriebene Grenzwerte und Verträglichkeitspegel überschreiten. Diese als Ereignisse bezeichneten Phänomene werden qualitativ (Beginn, Ende, Messwert bzw. berechneter Wert) und quantitativ zur Verfügung gestellt.

Eine den Normen entsprechende Bewertung enthält zum Teil rein quantitative Werte wie Zählwerte und Zeitdauer (Anzahl und Gesamtzeit der Überschreitungen) Im Rahmen der Erfassung von Ereignissen sind Datenpunkte definiert, die diese statistische Bewertung über einen bestimmten Messzeitraum zulassen (Tag, Woche, Jahr).

# **4.1.1 Merkmale der Spannung**

Zur normgerechten Bewertung der Spannungsqualität, insbesondere in öffentlichen Energieversorgungsnetzen, wird der Spannungsverlauf dauernd und lückenlos beobachtet und nach den in den relevanten Normen beschriebenenMerkmalen bewertet. Aufgrund des zufallsgeprägten Erscheinungsbildes von Spannungsschwankungen werden statistische und wahrscheinlichkeitstheoretischeAuswertemethoden angewandt. Sie werden in Kap. 4.3 "Merkmale der Spannung" näher beschrieben.

# **4.1.2 Stromrückwirkungen**

Die Bewertung erfolgt nach Richtlinien für langsam veränderliche bzw. quasistationäre Oberschwingungsströme nach IEC EN 61000-4-7. Danach ist zwar eine kontinuierliche, aber nicht lückenlose Messung erforderlich.

In Zeitabständen von 3 Sekunden werden für jede Phase und für jeden Effektivwert des Oberschwingungsstromes Proben genommen. Sie werden im Intervallspeicher abgelegt und über die Software METRAwin 10 für MAVOLOG 10 bzw. PC.doc-ACCESS ausgewertet.

# **4.2 Verfügbare Messgrößen**

Legende:

- 1) 10 ms-Effektivwert (Grundmesswert gemäß 1.2.1)
- 2) 1-Sekunden-Momentanwert im gewählten Speicherintervall 1 / 10 / 15 Minuten bzw. 1 / 24 Stunden

3) Tagesmaximum und Tagesminimum der 10-Minuten-Mittelwerte

4) Gesamtzahl der Überschreitungen vorgegebener Verträglichkeitspegel im Speicherintervall

5) 1-Sekunden-Effektivwert (Momentanwert); Fensterbreite für Oberschwingungsmessung: 8 Perioden

6) Der Plt-Wert wird aus 12 aufeinanderfolgenden Pst-Werten gemäß EN 61000-4-15 gebildet, dies ist ein Beobachtungszeitraum von 2 Stunden

# **4.2.1 Spannungsmessung**

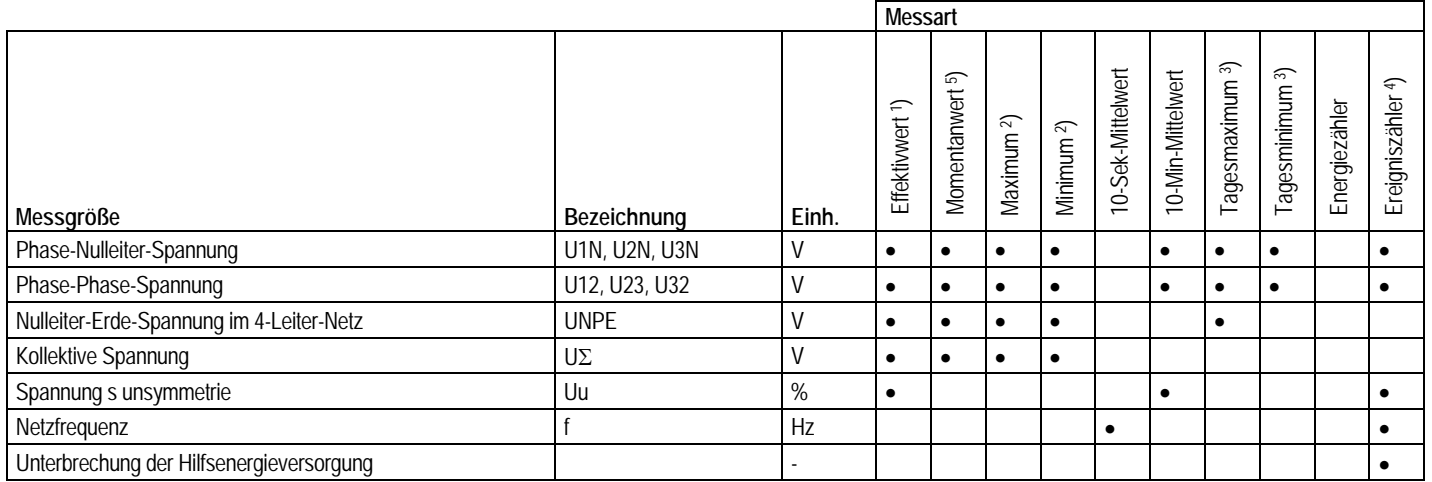

# **4.2.2 Strom-, Leistungs- und Energiemessung (MAVOLOG 10S)**

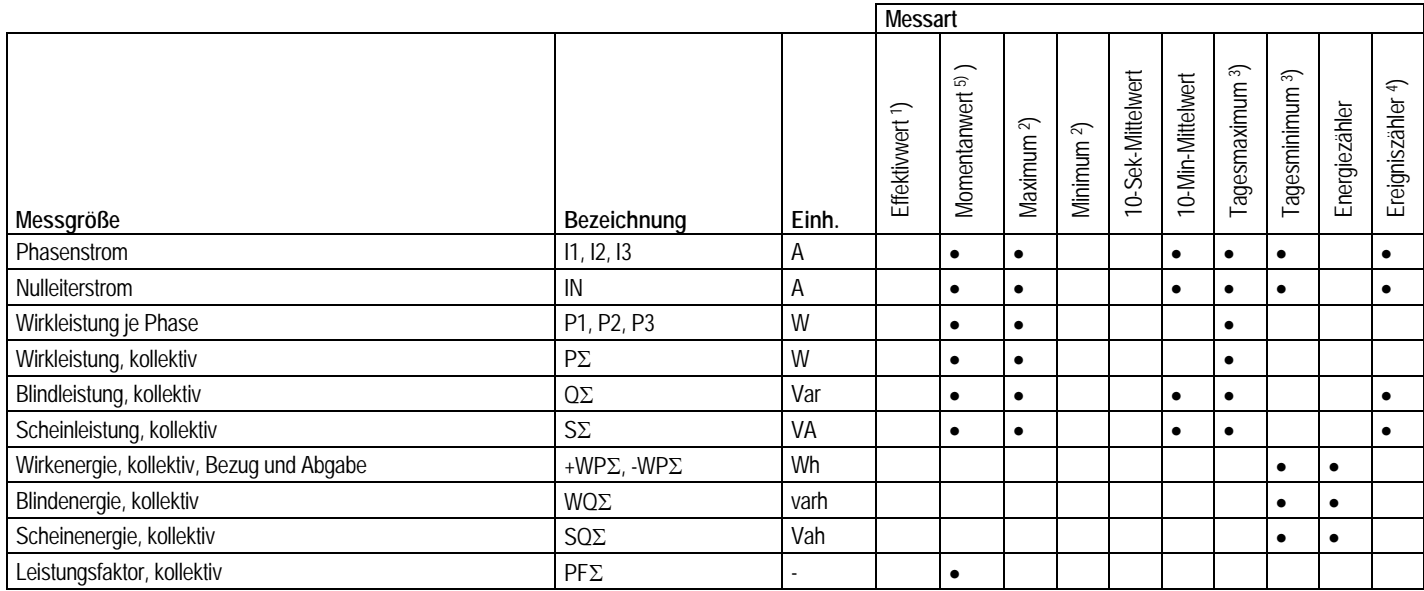

# **4.2.3 Oberschwingungs- und Flickermessung (Option)**

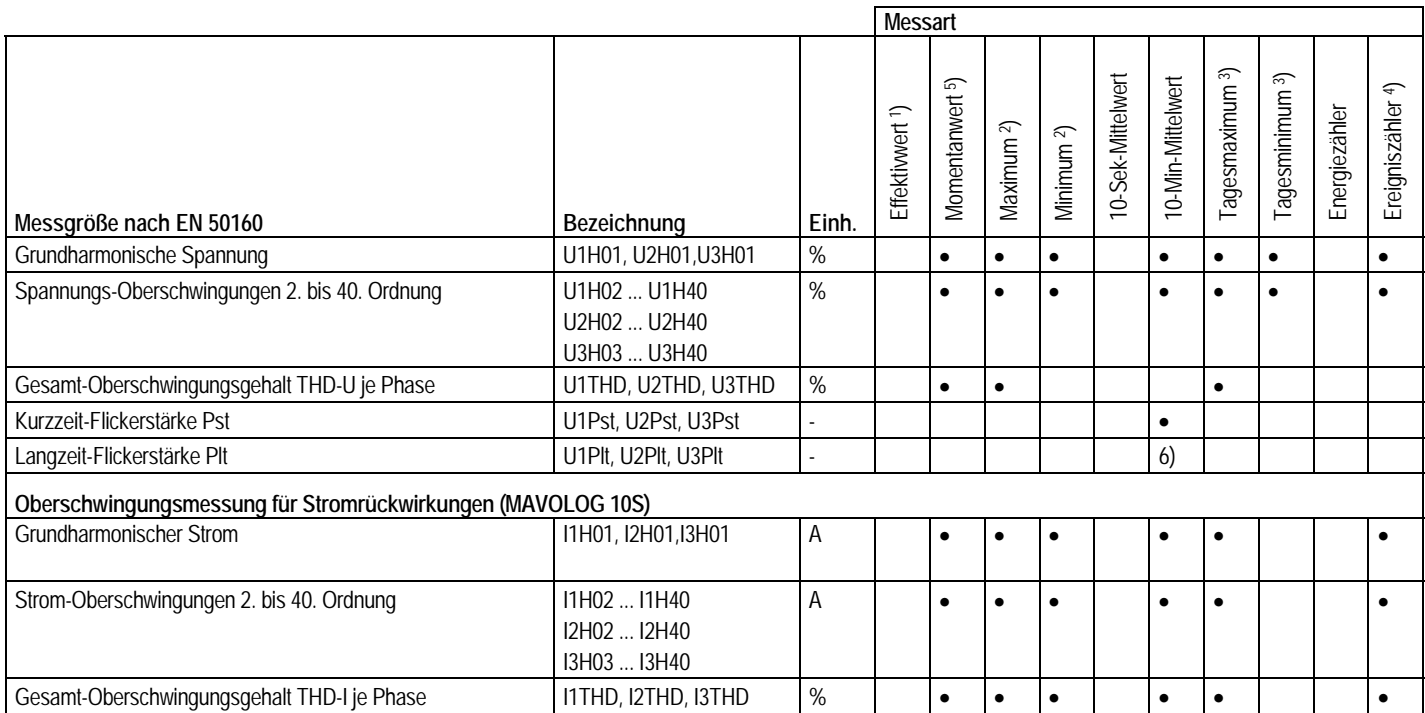

# **4.3 Merkmale der Spannung, Verträglichkeitspegel**

Im MAVOLOG 10 werden folgende Merkmale der Spannung mit den jeweiligen Grenzwert- und Zeitlimits als Ereignisse definiert: Überspannung: ab 10 ms mit Beginnzeit, Endzeit bzw. Dauer des Ereignisses und Höhe der Überspannung. • Triggerfunktion: Spannung:  $\geq 110\%$  Un (Spannungstoleranz einstellbar) Zeit : ab 10 ms Zeitdauer mit Beginnzeit, Endzeit, Dauer des Ereignisses je Phase Spannungseinbruch: ab 10 ms mit Beginnzeit, Endzeit bzw. Dauer des Ereignisses und Einbruchtiefe je Phase Triggerfunktion gemäß EN 50160: Spannung:  $\leq 90\%$  der Nennspannung Zeitdauer: 10 ms bis 3 Sekunden Aufzeichnung der Zeitdauer, ab 3 Sekunden mit Aufzeichnung der Endzeit Triggerfunktion gemäß NRS 048: Spannung:  $\leq$  90% Un  $\leq$  10%der Nennspannung in Kategorien der Einbruchtiefe Zeitdauer: 10 ms bis 3 Sekunden in Kategorien der Einbruchdauer

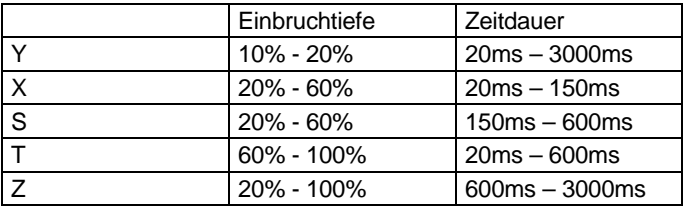

Tabelle: Kategorien der Spannungseinbrüche nach NRS 048

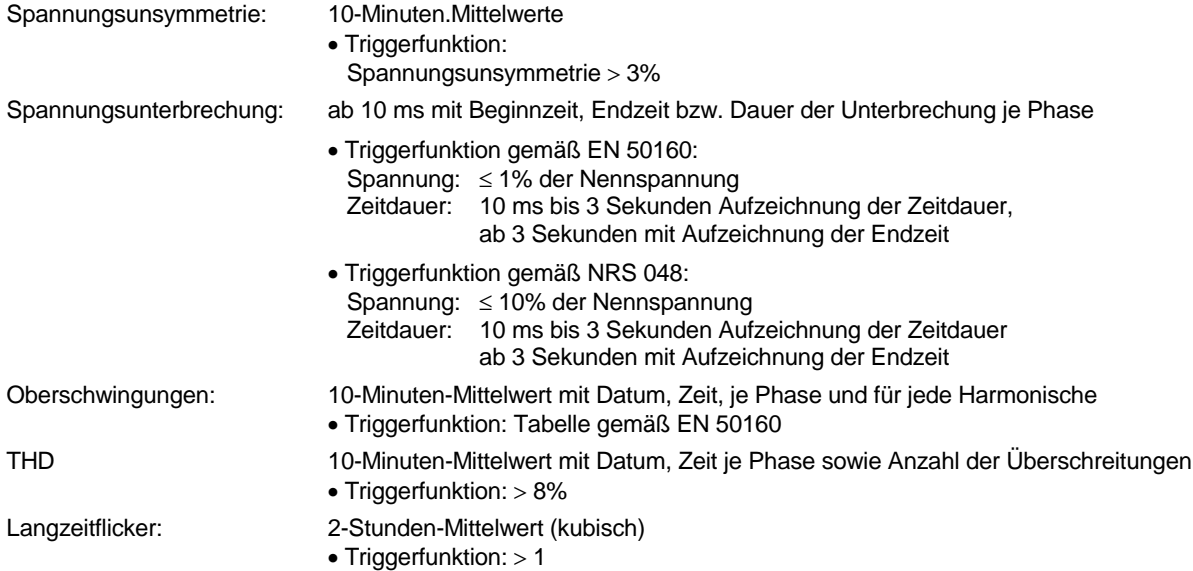

# **4.4 Statistische Auswertung**

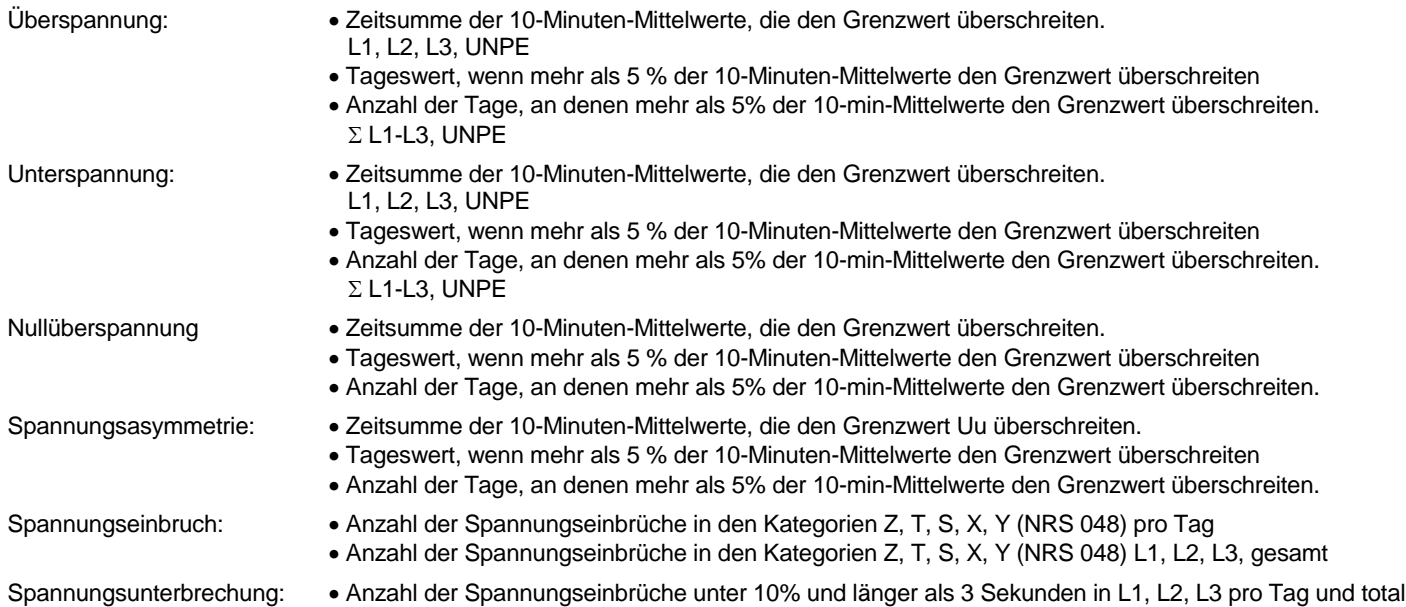

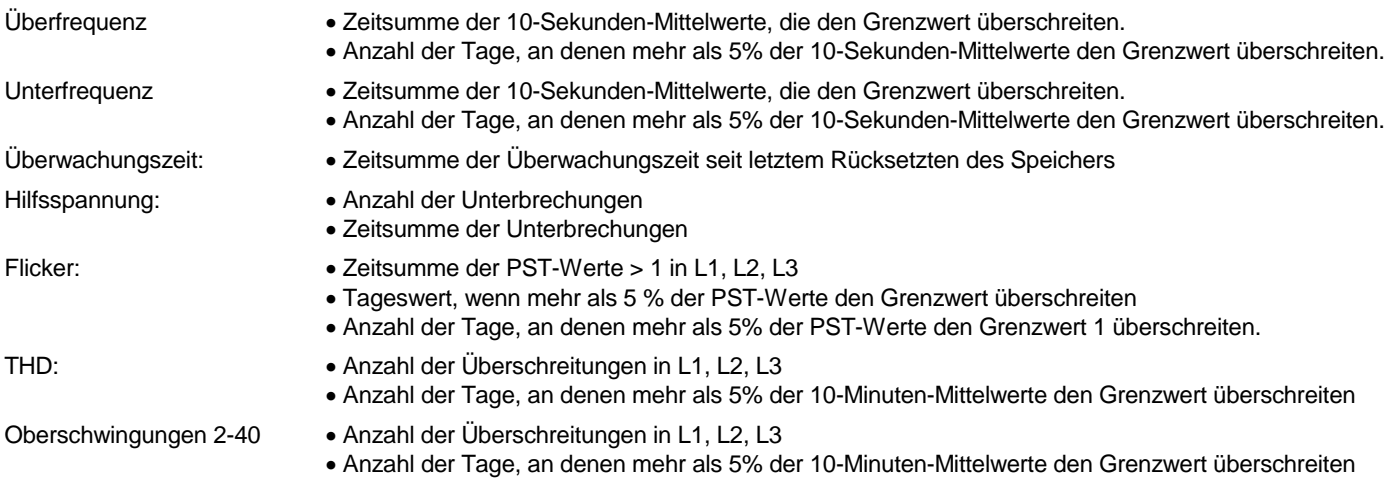

# **5. Technische Daten**

# **Eingänge**

### **Spannung**

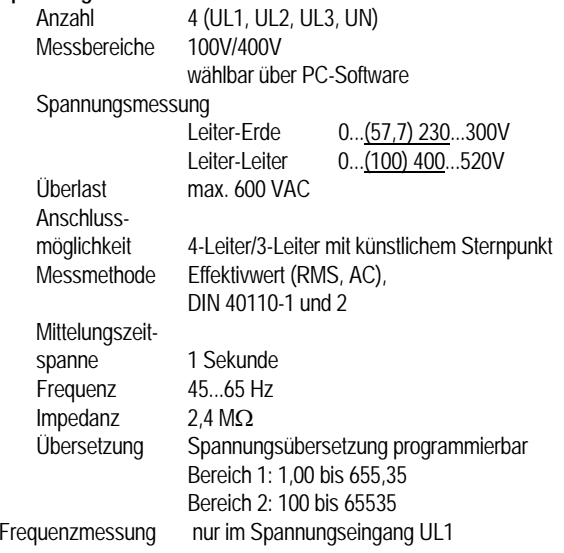

### **Strom**

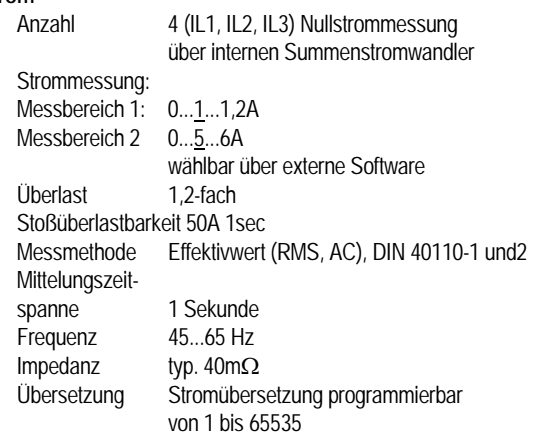

 $0^\circ$ C...+55°C  $-25^{\circ}$ C...+75°C

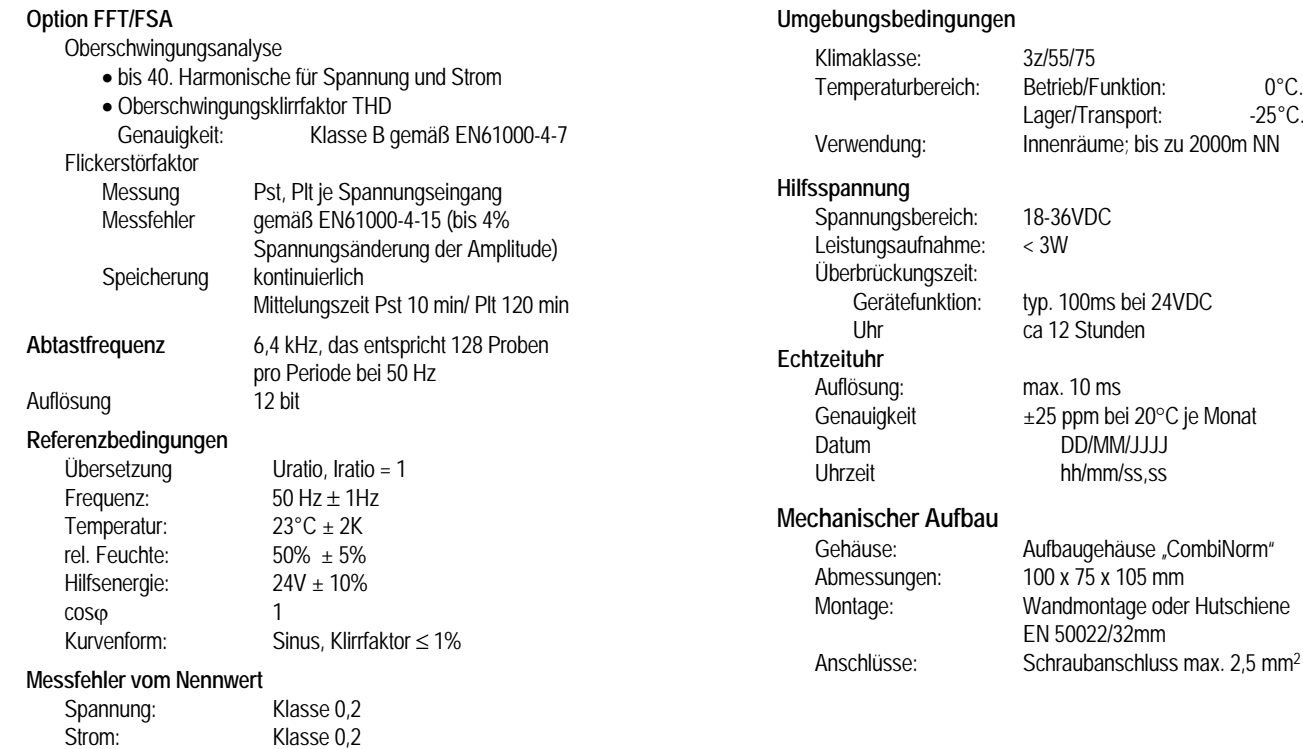

Leistung:  $Klasse 0,4$ <br>Frequenz:  $\pm 0,1 % v.M.$ 

 $\pm$  0,1 % v.M

# GOSSEN-METRAWATT GMBH

#### **Elektrische Sicherheit**:

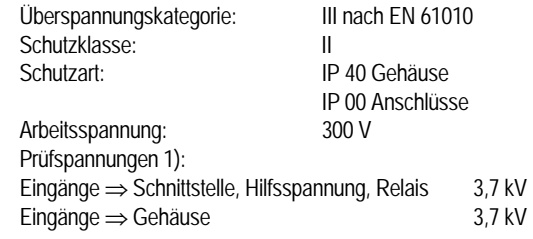

1) Typprüfung (Schutzimpedanz)

#### **Elektromagnetische Verträglichkeit**

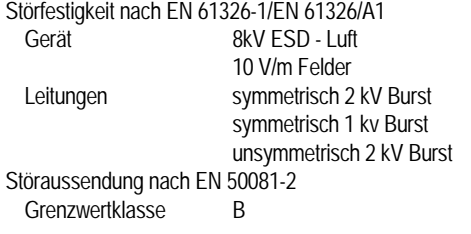

#### **Schnittstelle**

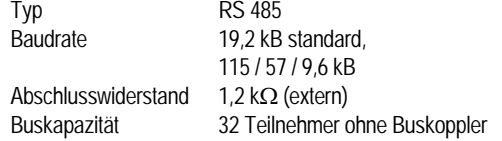

#### **Alarmausgang**

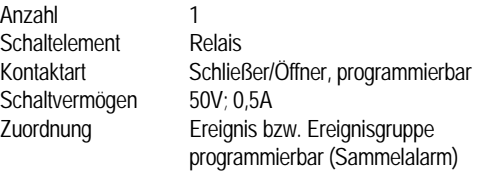

### **Datenspeicher**

Speicherkapazität 640 kByte (entsprechend 320 Worte) Betriebsarten RING-Speicher (First-in-first-out) Überschreibschutzspeicher (Stop-Modus)

#### Funktionen

**Ereignisspeicher:** Speichern von Ereignissen nach Grenzwertüberschreitung in alphanumerischer Form mit Ereignistyp, Wert, Datum und Uhrzeit.

**Signalspeicher:** Ereignisspeicher mit zusätzlicher Speicherung des Effektivwertverlaufes für einen Zeitraum von 2 Sekunden, mit fester Triggerposition von 25% Posttrigger.

**Intervallspeicher**: Aufzeichnung von Messgrößen und Auswertungen als Messreihe. Von den vorhandenen Messgrößen können 40 gleichzeitig aufgezeichnet werden. Die Auswahl erfolgt über eine externe Software.

Speicherintervall 1/10 Sekunden

1 / 5 / 10 / 15 Minuten1 / 24 Stunden

# **5.1 Angewendete Vorschriften und Normen**

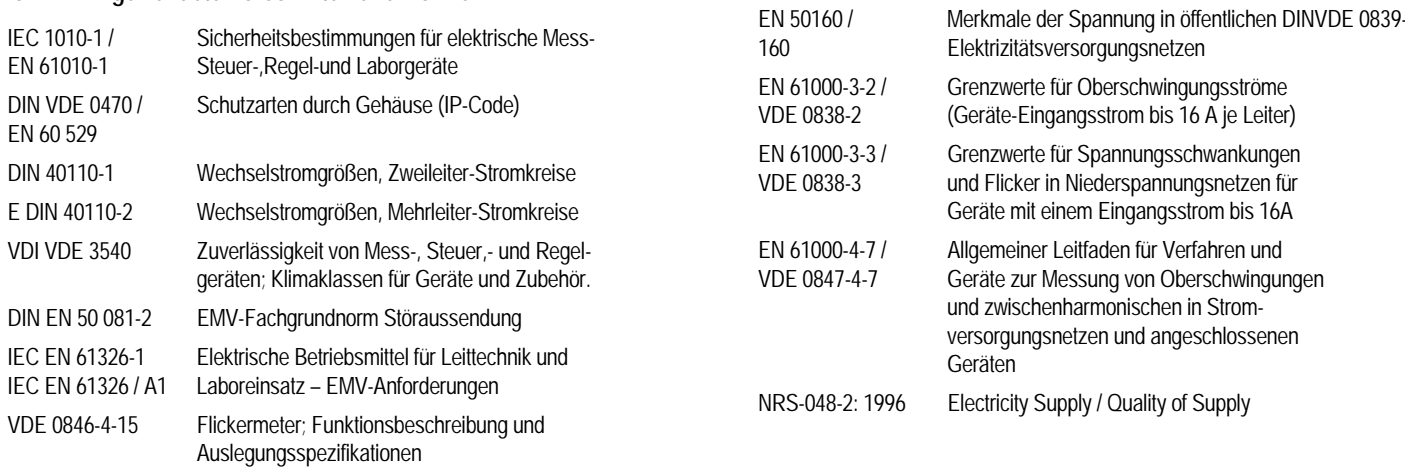

#### **5.2 Standardeinstellungen**

**5.2.1 Gemeinsame Standardeinstellungen**

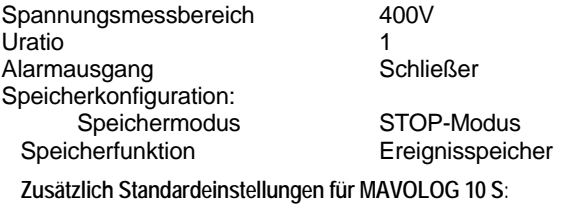

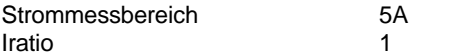

### **5.2.2 Standardmessgrößen für MAVOLOG 10 L und 10 N**

Langsame Spannungsänderungen für L1, L2, L3 Spannungsunterbrechungen für L1, L2, L3 Spannungseinbrüche, gemeinsam für L1/L2/L3 Spannungsunsymmetrie **Netzfrequenz** 

**Zusätzliche Messgrößen mit Option FFT/FSA** (Harmonische/Flicker)

Grundharmonische für L1, L2, L3 Unger. Harmonische 3, 5, 7, 9, 11, 13, 15 für L1, L2, L3 Langzeitflicker Plt für L1, L2, L3

#### **5.2.3 Standardmessgrößen für MAVOLOG 10 S**

Phasenspannung für L1, L2, L3 Phasenstrom für L1, L2, L3 Wirkleistung für L1, L2, L3 Kollektive Wirkleistung  $P\Sigma$ Kollektive Blindleistung Q $\Sigma$ Kollektive Scheinleistung S $\Sigma$ Leistungsfaktor  $P F \Sigma$ Strommaximum für L1, L2, L3 Maximum der kollektiven Wirkleistung Maximum der kollektiven Blindleistung Maximum der kollektiven Scheinleistung Energiezähler für Wirkenergie WP $\Sigma$ Energiezähler für Blindenergie WQ $\Sigma$ 

**Zusätzliche Messgrößen mit Option FFT/FSA** (Harmonische/Flicker)

Grundharmonische für L1, L2, L3 Oberschwingungsgehalt THD für L1, L2, L3 Unger. Harmonische 3, 7 für L1, L2, L3 Langzeitflicker Plt für L1, L2, L3

# **5.2 Lieferumfang**

### **MAVOLOG 10-Typen**

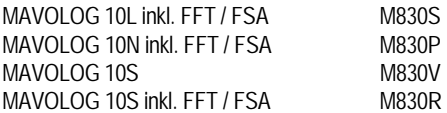

#### **Im Lieferumfang inbegriffen:**

Mavolog 10 entsprechend Bestellung Schraubendreher, 3mm mit geradem Schaft Bedienungsanleitung

### **Zubehör**

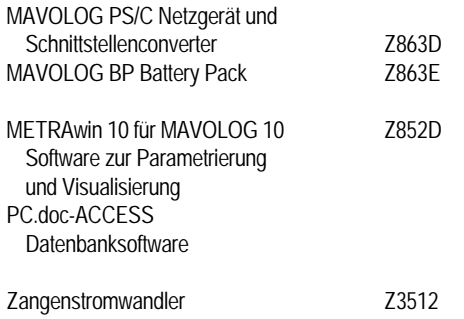

 $0.\overline{5}$  ... 1000 A~, 1 mA/A, 52mm  $\varnothing$  GTZ 3512000R0001

# **6. Maße und elektrische Anschlüsse**

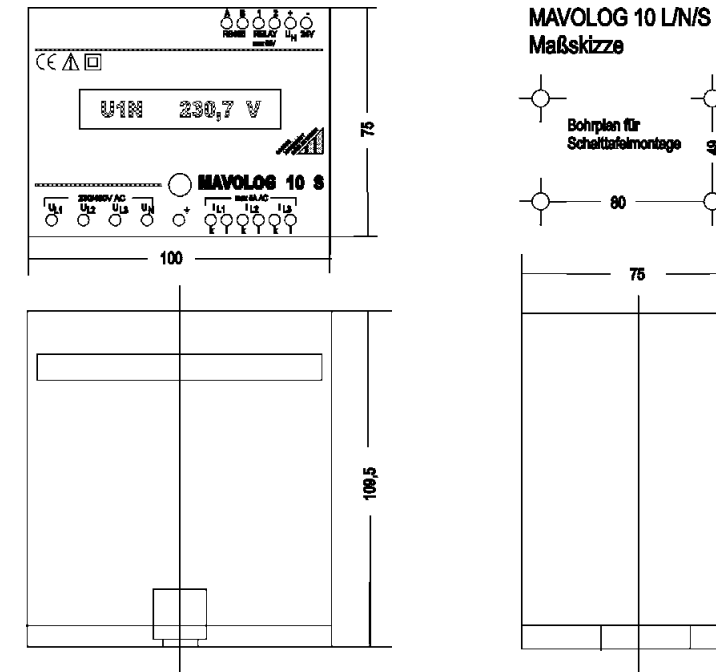

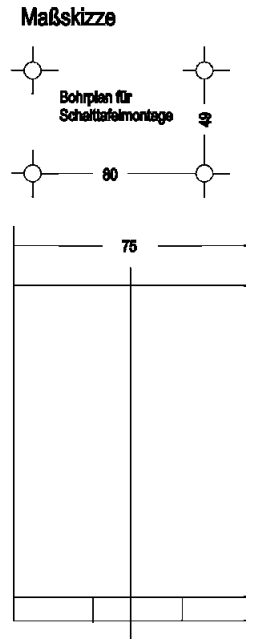

GOSSEN-METRAWATT GMBH

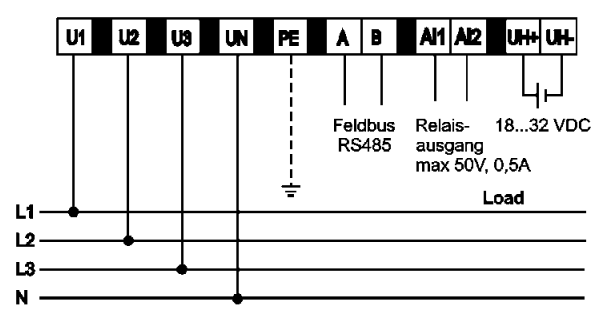

Abb 1: Anschlüsse im Niederspannungsnetz

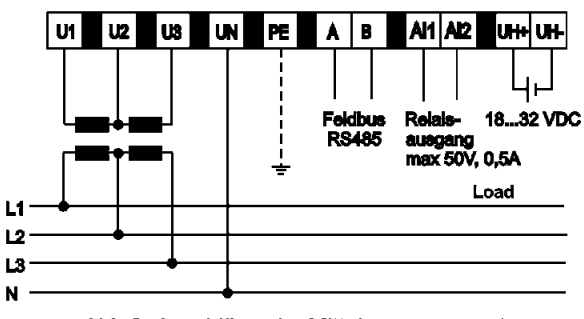

Abb 3: Anschlüsse im Mittelspannungsnetz ohne Erdpunkt

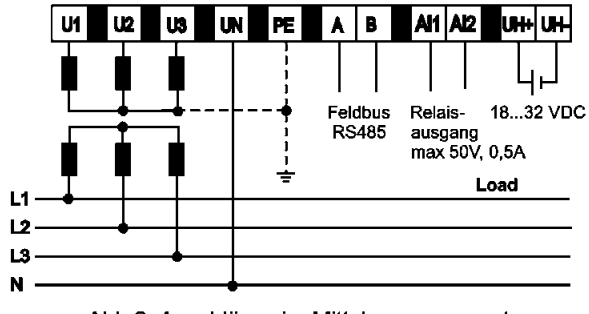

Abb 2: Anschlüsse im Mittelspannungsnetz mit Erdpunkt

MAVOLOG 10L/10N/10S Anschlüsse für Hilfsenergie, Schnittstelle und Relaisausgang

MAVOLOG 10L/10N Meßanschlüsse im 4-Leiter Drehstromsystem

GOSSEN-METRAWATT GMBH

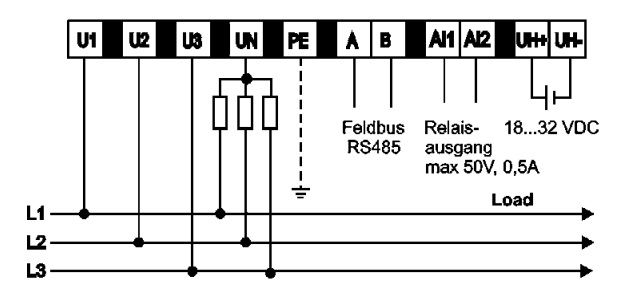

Abb. 4: Anschlüsse im Niederspannungsnetz

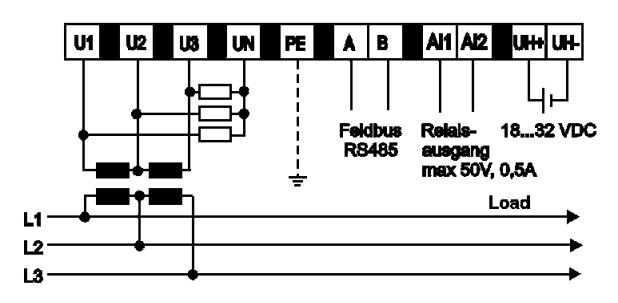

Abb. 6: Anschlüsse im Mittelspannungsnetz ohne Erdpunkt

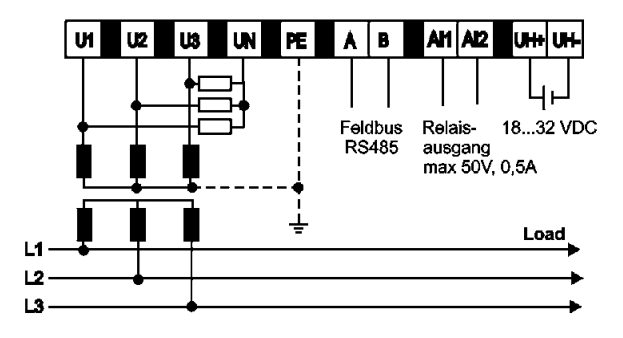

Abb. 5: Anschlüsse im Mittelspannungsnetz mit Erdpunkt

MAVOLOG 10L/10N/10S Anschluß für Hilfsenergie, **Schnittstelle und Relaisausgang** 

**MAVOLOG 10L/10N** Meßanschlüsse im **Dreileiter- Drehstromsystem** 

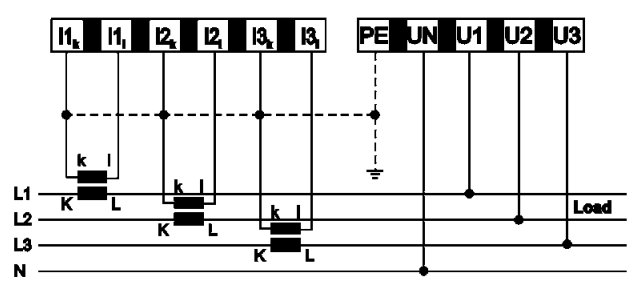

Abb 7: Anschlüsse im Niederspannungsnetz

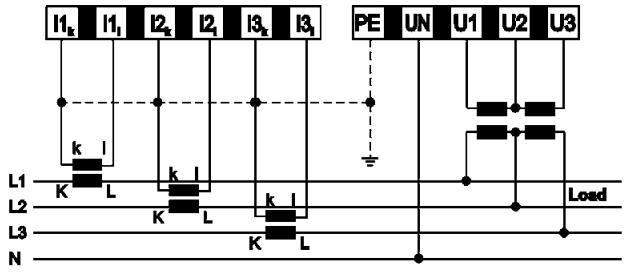

Abb 9: Anschlüsse im Mittelspannungsnetz ohne Erdpunkt

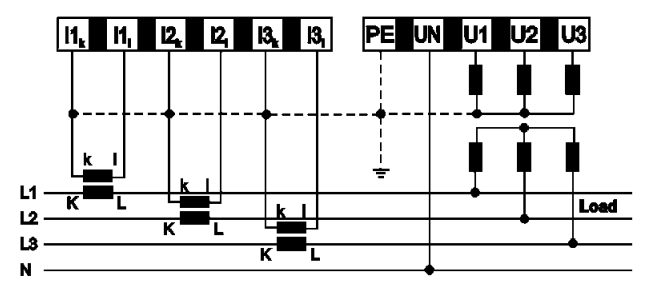

Abb 8: Anschlüsse im Mittelspannungsnetz mit Erdpunkt

**MAVOLOG 10S** Meßanschlüsse im Vierleiter- Drehstromsystem

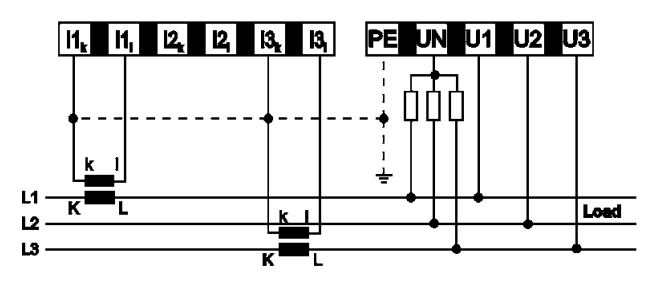

Abb. 10: Anschlüsse im Niederspannungsnetz

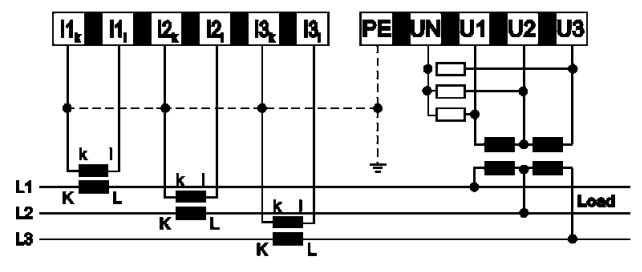

Abb. 12: Anschlüsse im Mittelspannungsnetz ohne Erdpunkt

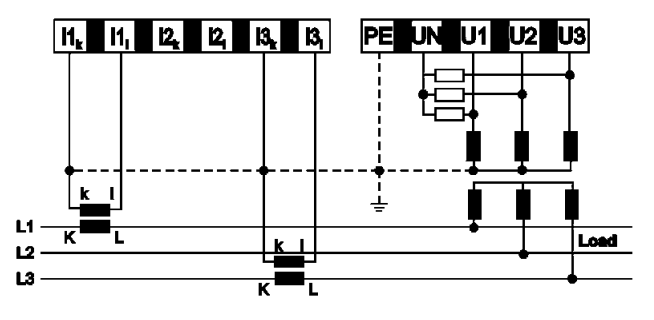

Abb. 11: Anschlüsse im Mittelspannungsnetz mit Erdpunkt

**MAVOLOG 10S** Meßanschlüsse im **Dreileiter- Drehstromsystem** 

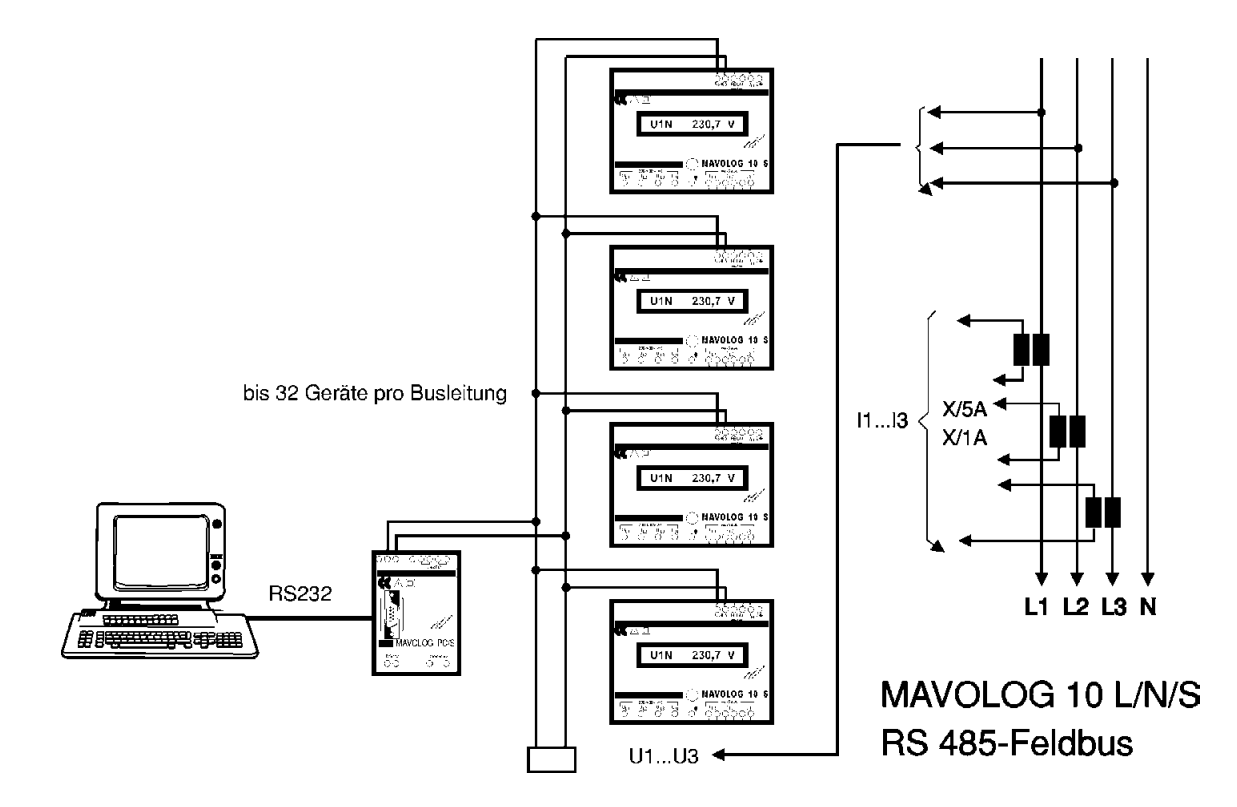

# **7. Wartung**

Eine besondere Wartung des Gehäuses ist nicht nötig. Achten Sie auf eine saubere Oberfläche. Verwenden Sie zurReinigung ein leicht feuchtes Tuch. Vermeiden Sie den Einsatz von Putz-, Scheuer- oder Lösungsmitteln.

# **8. Reparatur und Ersatzteil-Service**

Bitte wenden Sie sich im Bedarfsfall an:

GMC-Instruments Deutschland GmbHServiceThomas-Mann-Straße 16 - 20D-90471 Nürnberg Telefon +49 911 8602-410/411Telefax +49 911 8602-253

# **9. Produktsupport**

Bitte wenden Sie sich im Bedarfsfall an:

GMC-Instruments Deutschland GmbHHotline Produktsupport Telefon +49 911 8602- 112Telefax +49 911 8602- 709

Gedruckt in Deutschland. Änderungen ohne Vorankündigung vorbehalten \* 07.01

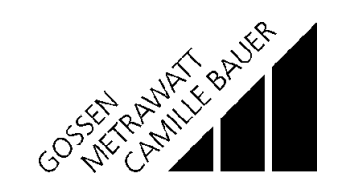

GOSSEN-METRAWATT GMBH

Seite 48